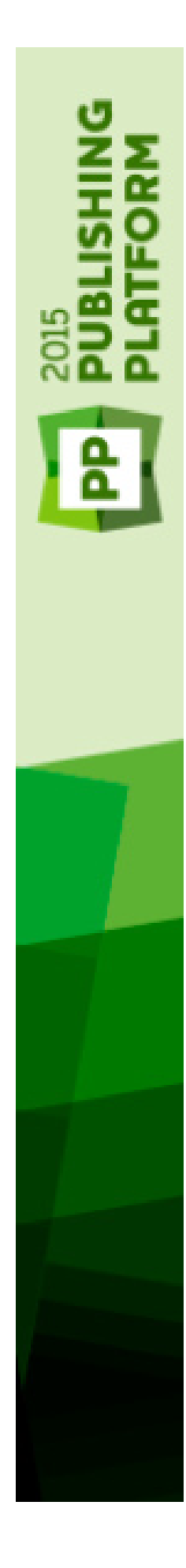

Platform 2015 - September 2019 Update Known and Resolved Issues

## **Contents**

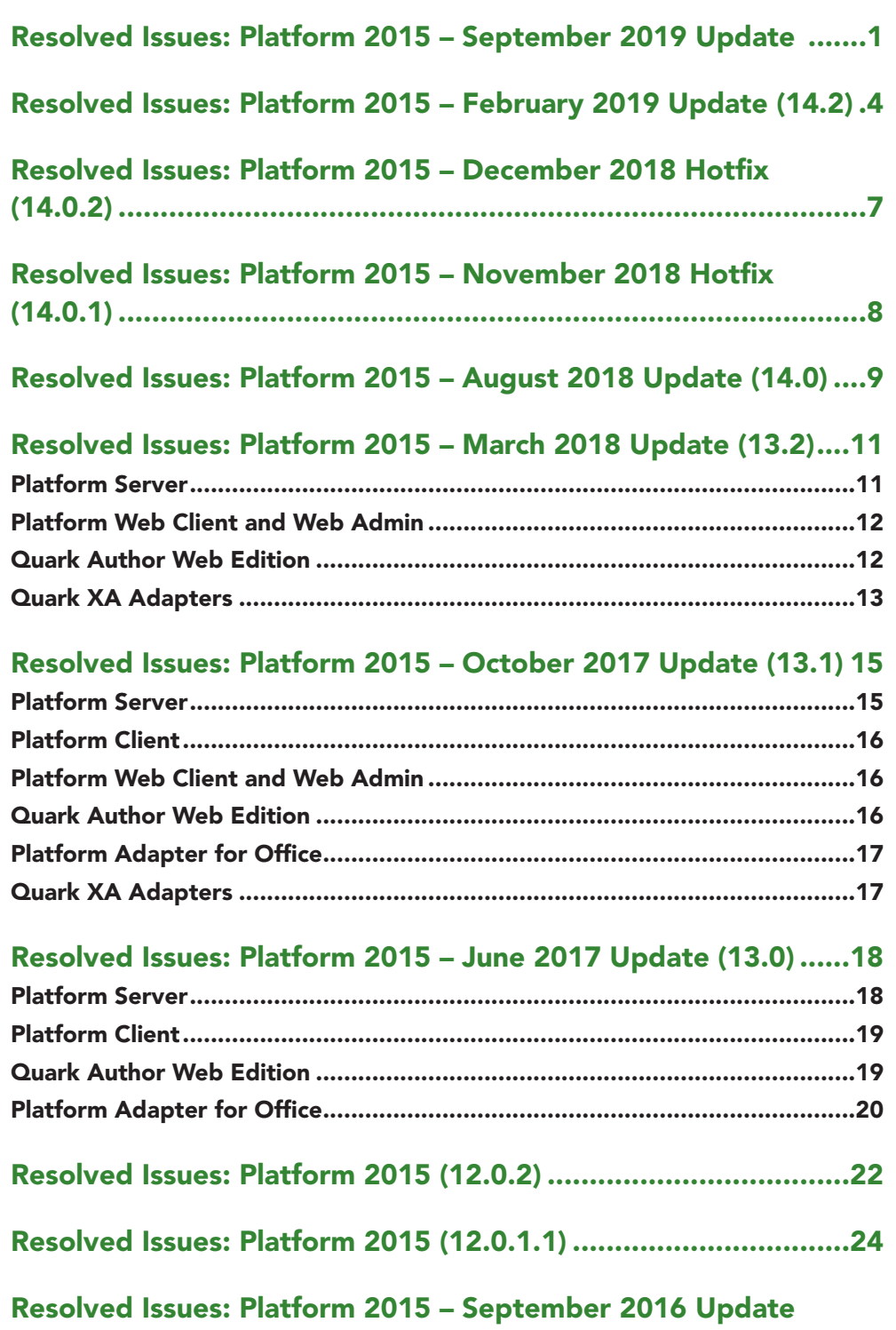

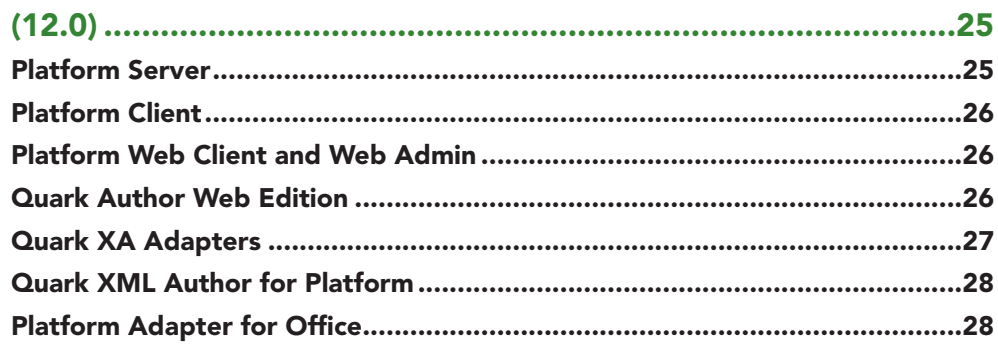

## Resolved Issues: Platform 2015 - April 2016 Update (11.2.2)...29

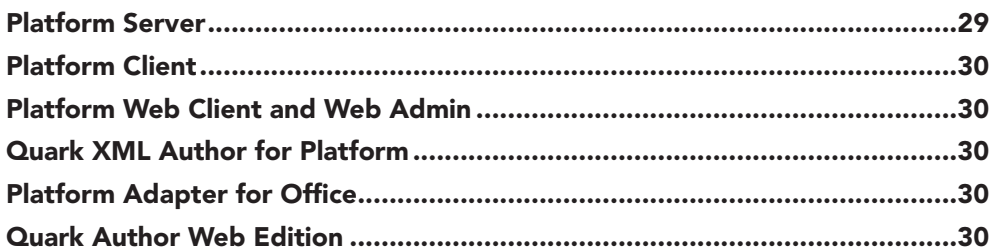

## Resolved Issues: Platform 2015 - February 2016 Update

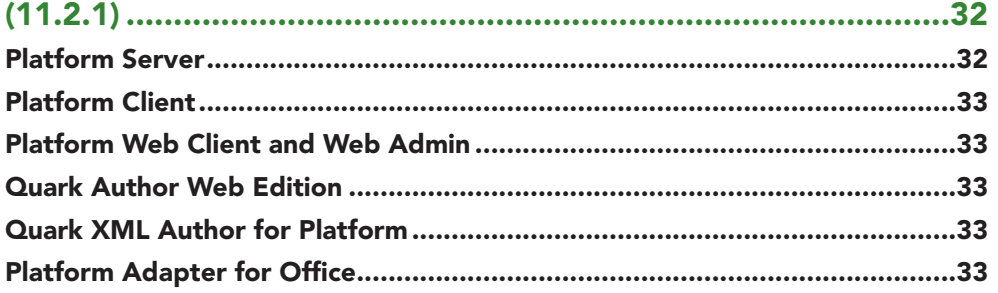

## Resolved Issues: Platform 2015 - October 2015 Update (11.1) 35

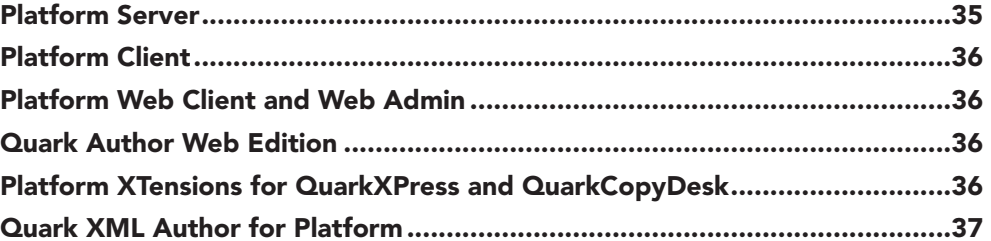

## Resolved Issues: Platform 2015 - July 2015 Update (11.0) .......38

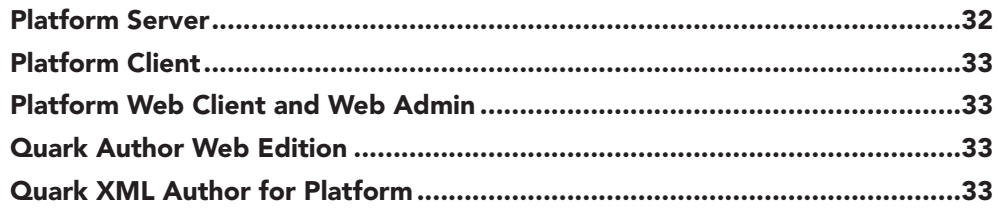

## 

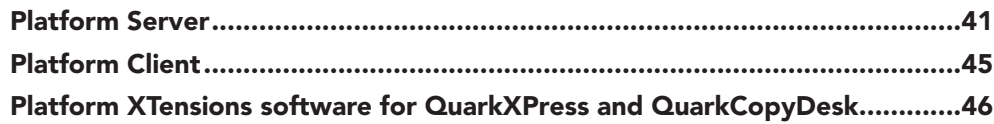

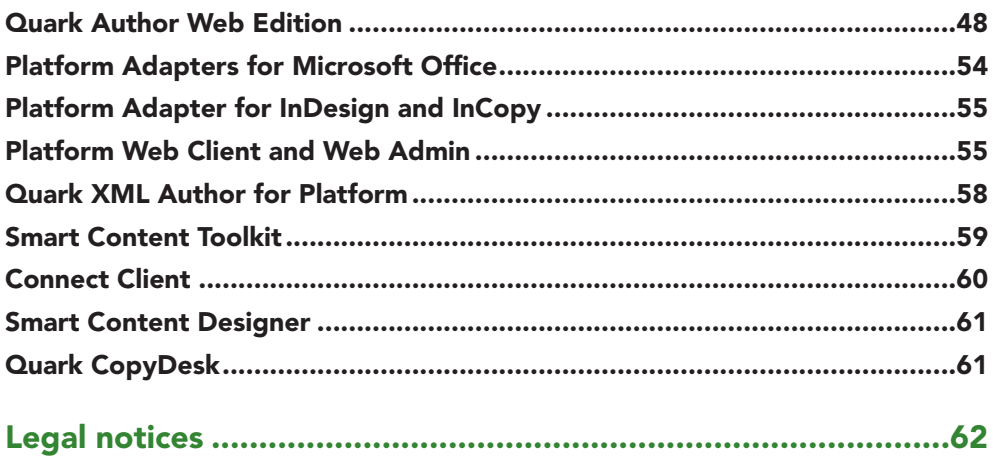

# <span id="page-4-0"></span>Resolved Issues: Platform 2015 – September 2019 Update

Following is a list of issues resolved in the September 2019 update of Platform 2015. Note that this is not an exhaustive list of all fixes in this version.

- **• Resolved**: Issue with image previews in Quark Publishing Platform and over Quark XML Author. (292619)
- **• Resolved**: The Element added next to the title in chart changes the font when exported to PDF. (281045)
- **• Resolved**: Unable to generate the high chart preview (image) using the customer provided FTL file and smart table. (284176)
- **• Resolved**: Incorrect high chart .png output. (292809)
- **• Resolved**: Y-Axis title is missing in .png output of a chart and X-axis title is partially missing. (292811)
- **• Resolved**: Unable to click on the hyperlink in excel table in PDF/HTML5 output. (290461)
- **• Resolved**: HTML preview incorrectly displays continued numbered list. (292754)
- **• Resolved**: White space is not preserved for xref elements of Smart Content in XSLT for PDF publishing channel resulting in PDF failure through Quark Xpress Server. (292821)
- **• Resolved**: Attribute value not restored no error message. (292648)
- **• Resolved**: Misleading error messages during restoring assets. (292652)
- **• Resolved**: Error occurs on duplicating an asset for 51 time. (293078)
- **• Resolved**: 'INVALID\_OPERAND' exception is shown on searching for already deleted Content Type. (274348)
- **• Resolved**: Quark Publishing Platform Web: Editing saved search with IDs adds comma separators. (292764)
- **• Resolved**: [Appstudio rendition]: In landscape view, a callout in a box gets rendered at the end of the page instead of alongside the text. (249266)
- **• Resolved**: Unable to copy child collection with assets, under its parent collection which already have a child collection with same name in the Web Client. (278730)
- **• Resolved**: New collection from collection template limited to 50 items. (292631)
- **• Resolved**: [Legacy]: Only 50 collections shown in the collection view of a collection. (292941)
- **• Resolved**: Temporary files inside work folder are not getting deleted which were generated while uploading an asset using REST API or workspace. (293118)

#### *Quark Author Web Edition*

- **• Resolved**: Performance issue in Quark Author Web Edition. (290356)
- **• Resolved:** Tracked tagged content split into two tags on editing the same content by two different authors. (292622)
- **• Resolved**: Rowspan not retained correctly while copy-pasting a table from excel. (292743)
- **• Resolved**: Delay in delete and undo process when the Track Changes are on. (292755)
- **• Resolved**: Some part of the text gets inserted into the canvas and Undo/redo history is lost when comment added quickly. (292050)
- **• Resolved**: Date changes automatically while switching from properties pane. (Client and Server both on US time zone). (289104)
- **• Resolved:** Unable to replace a reference component (table, region) if there is unresolved section in the editor. (292669)
- **• Resolved**: IE 11: Cursor moves to start of Paragraph if there is footnote in table and user clicks on just next right position of footnote number. (286848)
- **• Resolved:** Umlaut characters typed in properties pane are shown as junk in attribute form if meta is mapped to a platform attribute. (293468)
- **• Resolved:** Component is not getting closed after clicking on Save and Close when the new document is created using a template. (292919)
- **• Resolved:** Unable to search for an asset using the date attribute value if the date attribute is saved from Quark Author's 'Check In' dialog. (292670)
- **• Resolved:** Adding a component/image in a document created from server template gives a Warning message. (287518)
- **• Resolved**: Unable to submit the "No more spelling errors" alert if there are no errors in the document. (292150)
- **• Resolved:** Error occurs while saving revision of the document when draft was being saved simultaneously. (292871)
- **• Resolved:** 30026- 83228 X-axis scale interval is changed. (220660)
- **• Resolved:** It takes long time to save a document having large tables with meta on each cell. (293049)
- **• Resolved:** Meta on section is not appearing if it is inserted twice on the document. (292612)
- **• Resolved:** Title Placeholder text doesn't appear on deleting tracked insertion from title in tracking mode. (183676)

#### *Quark XML Adapters*

- **• Resolved**: Inconsistent exception on server shutdown during Saving to Server Sections in Busdoc. (292617)
- **• Resolved**: Unable to logon with Office adapter and Quark XML author adapter on ISACA server running Azure. (294022)

#### *Connect Client*

- **• Resolved:** Quark Publishing Platform clients should read the proxy server details from proxy.pac file. (293438)
- **• Resolved:** Workspace browser disappears. (289042)

#### *Office Adapter*

- **• Resolved:** Null reference Exception is thrown if the user clicks save in the Save dialog after network connection is lost. (288453)
- **• Resolved:** Unable to logon with Office adapter and Quark XML author adapter on ISACA server running Azure. (294022)

#### *Platform XTensions*

**• Resolved:** Disabling the 'Visual Indicators' using Preference is not hiding lock icon. (76547)

# <span id="page-7-0"></span>Resolved Issues: Platform 2015 – February 2019 Update (14.2)

Following is a list of issues resolved in the February 2019 update of Platform 2015. Note that this is not an exhaustive list of all fixes in this version.

- **• RESOLVED**: The GetQPPAttributes class throws an exception. (203716)
- **• RESOLVED**: Arrow bars on the output are inappropriate as per the document. (292154)
- **• RESOLVED**: Restart numbering is not working correctly in a responsive HTML5 preview of BusDocs. (292056)
- **• RESOLVED**: Documents are published with incorrect versions of pinned components when using a REST call to publish a specific version of an asset. (289854)
- **• RESOLVED**: HTML output format does not honor inline styles coming from Excel when using the office service. (290418)
- **• RESOLVED**: Form designer doesn't load if the attribute name is very long. (291980)
- **• RESOLVED**: Text in the search window is expanded on drop-down icons. (291988)
- **• RESOLVED**: XML Component Reference icon is not displayed in Workspace for 'Workbook content type' (DITA Map). (291997)
- **• RESOLVED**: The default query display settings in "Query.properties" are not working. (292042)
- **• RESOLVED**: An SQL exception occurs when saving a draft of a document. (292043)
- **• RESOLVED**: An **Unexpected error during report** error occurs when exporting the results of a search containing an ask attribute. (156170)
- **• RESOLVED**: During publishing, URI details are not being logged in the publishing logs. (292152)
- **• RESOLVED**: A vulnerability is encountered during penetration testing of an instance of Platform, using the version of Axis2 that is embedded in Platform to retrieve the configuration behind the Tomcat instance. (289942)

#### **Platform Client**

**• RESOLVED**: Archive failing when using an https connection. (292210)

### **Platform XTensions for QuarkXPress and QuarkCopyDesk**

- **• RESOLVED**: *(Windows 7 only)*: QuarkXPress 2018, with an enabled Platform XTension, crashes when you attempt to close the application. (292161)
- **• RESOLVED:** The user is unable to assign a 3 level nested text box as an Article. (292473)
- **• RESOLVED**: *(macOS only)*: The local folder dialog for local/temp files does not have a title. (292190)

## **Quark Author Web Edition**

- **• RESOLVED**: Copy/Paste from Quark Author Web Edition to Excel and back to Quark Author doesn't work as expected. (292024)
- **• RESOLVED**: Cross references are not working for regions within nested boxes. (291982)
- **• RESOLVED**: The **Delete** option is disabled on the first section when the section contains two different parallel subsections. (289745)
- **• RESOLVED**: Copy/Paste of long tables from Excel to Quark Author Web Edition takes more than 15 seconds. (292461)
- **• RESOLVED**: The user is able to delete values from read only metadata in the **Properties** pane. (292477)
- **• RESOLVED**: The Route to attribute for assets changes to First User (sorted alphabetically) when the status is changed. (291985)
- **• RESOLVED**: The document fails to save if a metadata attribute is mapped to a domain attribute with a value of  $texttext{text } in$  meta-config, and the attribute is not added in the **CHECK IN** dialog. (291987)
- **• RESOLVED**: An **Invalid character** error occurs on a validating document if the document contains certain characters. (292044)
- **• RESOLVED**: Setting a numeric value in a Meta property pane for a drop down and mapping that to a Platform attribute (via workspace configuration mapping) fails to set such values in the **SAVE** dialog. (292216)
- **RESOLVED:** If the meta property pane contains metadata like firma and firmaId and we set the value for firmaId in the pane, then the meta pane shows the same value in both fields. The XML in the back end is fine. (292263)
- **• RESOLVED**: Numbers are truncated from the text when copy pasting a list from Word, if the text contains the number of the bullet followed by a period. (292265)
- **• RESOLVED**: The year changes to '2070' when opening the calendar utility in the **Save Revision** dialog for any date type attribute value. (292489)

### **RESOLVED ISSUES: PLATFORM 2015 – FEBRUARY 2019 UPDATE (14.2)**

- **• RESOLVED**: The user is able to change the value of read-only date type attributes. (292504)
- **• RESOLVED**: The attribute value is not retained for attributes that have umlaut characters in their name. (292218)

# <span id="page-10-0"></span>Resolved Issues: Platform 2015 – December 2018 Hotfix (14.0.2)

Following is a list of issues resolved in the December 2018 Hotfix for Platform 2015. Note that this is not an exhaustive list of all fixes in this version.

- **• RESOLVED**: **Undo** reverts the document to a very old state when you try to insert a region component inside itself using **Replace** from server. Data loss occurs as **Redo** stops working. (292019)
- **• RESOLVED**: **Undo** reverts the document to a very old state if text was pasted over selected tracked text while editing the document. Data loss occurs as **Redo** stops working. (292020)
- **• RESOLVED**: **Undo** reverts the document to a very old state when you add an occurrence on text containing hyperlinks/crossreferences/footnotes/comments/tracked text. Data loss occurs as **Redo** stops working. (292021)
- **• RESOLVED**: **Undo** reverts the document to a very old state if a comment was applied on tagged text and the cursor is placed in the same paragraph. Data loss occurs as **Redo** stops working (292022)
- **• RESOLVED**: The user is unable to add an occurrence to an index by selecting text. (292041)

# <span id="page-11-0"></span>Resolved Issues: Platform 2015 – November 2018 Hotfix (14.0.1)

Following is a list of issues resolved in the November 2018 Hotfix for Platform 2015. Note that this is not an exhaustive list of all fixes in this version.

- **• RESOLVED**: The cursor moves to another list item when performing cut operation. (290664)
- **• RESOLVED**: The **Undo**command reverts the document content to a very old state after specific editing operations related to multi-block lists. (290665)
- **• RESOLVED**: Document content becomes invalid when editing multi-block list items. (290666)
- **• RESOLVED**: The cursor gets lost while working with multi-block list items and an error occurs on the console. (290667)
- **• RESOLVED**: Text is removed from the canvas and an error occurs on the console when performing an **Undo**operation. (290668)
- **• RESOLVED**: QPP Server startup requires large heap memory and takes too long when the number of assets in the system is very large (in the millions). (290671)

## <span id="page-12-0"></span>Resolved Issues: Platform 2015 – August 2018 Update (14.0)

Following is a list of issues resolved in the August 2018 update of Platform 2015. Note that this is not an exhaustive list of all fixes in this version.

## **Platform Server**

- **• RESOLVED**: Restore fails if there is a cyclic reference between two assets. (221477)
- **• RESOLVED**: An exception occurs when making a REST call to retrieve asset information from a collection if **Group By** is enabled in Web Client. (289232)
- **• RESOLVED**: *(macOS only*; *Chrome and Safari browsers):* A message pops up when an attempt is made to access a Platform server in mixed mode authentication. (289299)
- **• RESOLVED**: The date/time picker is not activated in an ask query if a hierarchical attribute is added. (289321)
- **• RESOLVED**: The Platform server console does not update, or does not show a status of **Running,** if only the SSL connector is enabled on the server. (289867)
- **• RESOLVED**: The user is unable to log on to the Platform workspace if the account name contains accented characters. (289898)
- **• RESOLVED**: The Archive procedure gets stuck when the **Archive All Revisions** option is unchecked. (289942)
- **• RESOLVED**: Chart legends are missing in Responsive HTML output. (290003)

### **Platform Client**

**• RESOLVED:** *(macOS only):* PDF output styles are not listed on the Output style drop-down menu when the user clicks the **Publish** button. (289375)

## **Quark Author Web Edition**

- **• RESOLVED**: Applied paragraph styles will not be reflected on the ribbon until the focus is shifted and the paragraph is selected again. (289483)
- **RESOLVED:** There are performance problems with the createNotesPanel method in Quark editor. (290272)
- **• RESOLVED**: Special characters in comments do not appear on the canvas comments tool tip. (290078)
- **• RESOLVED**: Tables with merged rows that are copied from Excel and pasted on the canvas create invalid XML content. (289599)
- **• RESOLVED**: When tracking is enabled, you cannot merge two paragraphs that are added after accepting all changes in the document. (290081)
- **• RESOLVED**: When tracking is enabled, you cannot insert a space character at the start of any word in the body text until the space bar is pressed twice. (289554)
- **• RESOLVED**: White space is trimmed when you move the cursor after copy pasting text. (289959)
- **• RESOLVED**: *(IE only):* Editor buttons are not working when high security is enabled. (290352)
- **• RESOLVED**: User is unable to paste as plain text in a smart document using *Ctrl+Shift+V*. (290370)
- **• RESOLVED**: If content is pasted from a PDF, an extra space at the start of a paragraph is sent in modifier for unsaved smart document previews. (289899)
- **• RESOLVED**: The **CHECK IN** dialog takes more than 30 seconds to load if the form contains attributes with numerous domain values. (290369)
- **• RESOLVED**: The document will not save if a metadata attribute that is mapped to a domain attribute has a value field as text in meta-config. (289526)
- **• RESOLVED**: The **Save Event** notification does not specify if the call was for **Save** or **Save Revision**. (290371)
- **• RESOLVED**: The workspace window becomes visible if a new asset notification is sent to the user while he is working in a Quark Author window.. (290373)
- **• RESOLVED**: The **CHECK IN** dialog should be opened when saving a component revision if **Save Silently** is set to false. (290374)
- **• RESOLVED**: An exception occurs at the server when resolving XPath expressions, if the attribute value is mapped to a path using XPath Core functions, and the document is unable to be saved. (290368)

# <span id="page-14-0"></span>Resolved Issues: Platform 2015 – March 2018 Update (13.2)

Following is a list of issues resolved in the March 2018 update of Platform 2015. Note that this is not an exhaustive list of all fixes in this version.

- **• RESOLVED**: Updated Aspose libraries to 18.x series. (288435)
- **• RESOLVED**: Modified REST APIs to create queries that include huge payload of conditions. (288395)
- **• RESOLVED**: Adapted to changes done in XML Author for Keyref, ConKeyRef in DITA. (288392)
- **• RESOLVED**: Added new APIs to fetch all results of a search in a paginated manner. (288383)
- **• RESOLVED**: Modified Check-in/SetAttributes API to update the content type of an asset. (288382)
- **• RESOLVED**: The getAcceptedIssuers()API of the X509TrustManager implementation in NoValidationTrustProvider returns a null array. (282386)
- **• RESOLVED**: Unable to archive a successful restore with missing values. (286853)
- **• RESOLVED**: Multiple spaces are truncated to a single space while getting smart/cals table from an Excel sheet. (288381)
- **• RESOLVED**: The attribute name is not being updated after renaming the attribute. (288384)
- **• RESOLVED**: Unable to execute a search by using a 'searchInfo' object. (288432 )
- **• RESOLVED**: The **COLLECTION ROUTINGS CHANGED**, **COLLECTION JOBJACKETS CHANGED** action type occurs twice if the collection is being created inside another collection except for the root collection. (288471)
- **• RESOLVED**: When changing a collection name, the **COLLECTION USERS/GROUPS CHANGED** message is being published. (288472)
- **• RESOLVED**: When changing the route to information from NoOne to Admin and from Admin to NoOne an **Asset Changed/WorkflowChanged** message is being published. (288474 )
- <span id="page-15-0"></span>**• RESOLVED**: Need additional session details like machine name, application name, user name in the **USER LOGOFF** message. (288475)
- **• RESOLVED**: Need additional details/metadata of the deleted asset in the **ASSET DELETED** message. (288477)
- **• RESOLVED**: The REST documentation needs to be updated on how to get all forms for a specific content type. Workflow is also required. (288554)
- **• RESOLVED**: A **WORKFLOW CHANGED** message appears twice while renaming a workflow. (288604)
- **• RESOLVED**: An Excel table with grouped columns renders extra empty columns in QXA and renditions. (288565)

#### **Platform Web Client and Web Admin**

- **• RESOLVED**: The **Archive Assets** option is enabled in Web Client even when the user does not have the required privilege. (286111)
- **• RESOLVED**: Values selected for multi-value domain attributes are not visible when editing an attribute if the **Prevent Change** attribute constraint is applied to it. (287560)

### **Quark Author Web Edition**

- **• RESOLVED**: With **Spell Check** enabled, if multiple section titles are selected and edited before spell check highlights the misspelled word, an invalid schema is created. (288363)
- **• RESOLVED**: Pressing **Enter** when the cursor is at the start of a section heading inserts a new paragraph. (287512)
- **• RESOLVED**: The user is able to delete section title placeholders with the tab or menu key. (286496)
- **• RESOLVED**: Applying a paragraph style to a paragraph selected using a mouse triple click will apply the paragraph style to multiple paragraphs. (287508)
- **• RESOLVED**: The last character of a paragraph is deleted and focus moves to the end of a paragraph when merging the paragraph with a Multi-block list item using the **Backspace** key. (288318)
- **• RESOLVED**: The user is unable to index a multi value attribute in the **CHECK IN** dialog using workspace configuration. (265552)
- **• RESOLVED**: If you press the **Backspace** key twice, the next section is becoming a part of the current section if emphasis was applied to the current section's body. (287376)
- **• RESOLVED**: The title appears in the **Para Types** drop down menu even if an existing Para Type is applied to the region title. (288492)
- **• RESOLVED**: The document is corrupted if a multi valued attribute contains German characters. (288480)
- <span id="page-16-0"></span>**• RESOLVED**: Added the ability to revert a document to its last valid state when the document state becomes invalid. (288379)
- **• RESOLVED**: Added the ability to paste formatted text (emphasis, underline, inline styles, hyperlinks) when pasting content from and to the **Footnote/Endnote** dialogs. (288376)
- **• RESOLVED**: Added the ability to insert hyperlinks using the **Footnote/Endnote** dialogs. (288375)
- **• RESOLVED:** An error occurs when inserting an image from a local machine, if the picture content type is mapped with attributes containing umlaut characters. (288630)
- **• RESOLVED: Clicking on a subsection creates a subsection in a new section. (288599)**
- **• RESOLVED:** The CHECKEDIN event is not fired for pinned components. (288951)
- **• RESOLVED**: Unable to add new values to the drop down attribute during checkin/save revision of a Smart Document even when the **Add New** option is enabled for the attribute. (287964)

## **Quark XA Adapters**

Following is a list of issues resolved in the October 2017 update of Platform 2015. Note that this is not an exhaustive list of all fixes in this version.

- **• RESOLVED**: All node-specific operations performed in the **Reference Pane** fail if any of the referenced assets have been refreshed in the canvas. (183544)
- **• RESOLVED**: **Refresh All** fails for the checked-out document if it contains a cross-reference to an updated document. (282162)
- **• RESOLVED**: Nested references cannot be updated from the **Smart Content Pane** until their parent node is refreshed. (280338)
- **• RESOLVED**: A **Save As** dialog displays in Excel when a table is added to a PowerPoint document from an Excel document containing exported components checked-in to the platform server. (288350)
- **• RESOLVED**: **Update/Break Link** operations fail if the first slide of the inserted deck is deleted. (288597)
- **• RESOLVED**: Update operations fail when more than one reference of the previous version of a table exist in a document. (288613)
- **• RESOLVED**: Reopening documents containing nested local references saved to the server using auto upload show up as missing if the buddy file feature is enabled. (288736)
- **• RESOLVED**: Word startup slows down considerably if the check-out document location is mapped to a network path. (288314)
- **• RESOLVED**: An empty URN is returned when all assets in a collection are selected using "CTRL+A". (288735)

## **RESOLVED ISSUES: PLATFORM 2015 – MARCH 2018 UPDATE (13.2)**

**• RESOLVED**: An exception displays when an inserted slide reference is updated, then deleted, re-inserted and updated again. (288598)

# <span id="page-18-0"></span>Resolved Issues: Platform 2015 – October 2017 Update (13.1)

Following is a list of issues resolved in the October 2017 update of Platform 2015. Note that this is not an exhaustive list of all fixes in this version.

- **• RESOLVED:** Export search results are not complete or formatted properly in exported csv search results. (282793)
- **• RESOLVED**: An attempt to archive an asset fails if the asset name contains a special character. (214651)
- **• RESOLVED**: If you edit the numerical value of the Issue attribute of an asset and then reopen the **Edit** dialog, the value is not retained. (282894)
- **• RESOLVED**: If you edit the value of the DATETIME attribute of an asset and then reopen the **Edit** dialog, the value is shifted by 1 hour. (282947)
- **• RESOLVED:** Messages in the Server stack no longer prevent system usage when a Client does not consume those messages from the pipeline**.** (282981)
- **• RESOLVED**: If an Excel asset contains different charts with the same name on different sheets, and both charts are included in a smart document, they no longer resolve to a single file in published output if the chart name contains more than 100 characters. (283344)
- **• RESOLVED**: Highcharts preview is not getting generated correctly with a specific FTL template. (284204)
- **• RESOLVED:** A script configured on Node1 does not get triggered if that event occurs on Node2. (284878)
- **• RESOLVED:** Users may no longer view assignments of other users because of a session swap issue in some configurations. (282966)
- **RESOLVED:** Different users' keepalive.gsp requests no longer return the same session id value. (282956)
- **• RESOLVED:** Multiple values of an attribute are shown in separate columns in Exported HTML search results. (282791)

## <span id="page-19-0"></span>**Platform Client**

**• RESOLVED:** Random occurrences of users being unable to access Platform and XML Author. (284460)

## **Platform Web Client and Web Admin**

- **• RESOLVED:** When a text box is above a picture box, then the text box cannot be selected in the editor because the picture takes precedence. (283179)
- **• RESOLVED**: There should be a preference to hide palettes by default when opening a new QXP web editor. (283175)

## **Quark Author Web Edition**

- **• RESOLVED:** Saving a document expands the **Sections** menu. (273521)
- **• RESOLVED**: An assets Route to attribute changes to the first user (of an alphabetically sorted list of users) when the Status changes. (279254)
- **• RESOLVED**: Footnote and Endnote text is deleted when a section is converted, promoted or demoted. (284168)
- **• RESOLVED:** When using the Find and Replace feature on a paragraph of at least two lines, the first word found is successfully deleted and replaced, but if a second instance of the word is found, the text preceding the second instance is also deleted and replaced along with the word. (284512)
- **• RESOLVED:** A user is unable to check out a document if a previous user left revision comments and that previous user's username contains an apostrophe. (285378)
- **• RESOLVED:** The **TAB** key is not moving the cursor to the next table cell instead of indenting a list item in the table cell. (282977)
- **• RESOLVED**: JavaScript errors occur when performing an **Undo**after adding text in all cells of table, if the table was inserted by placing a cursor in a new paragraph. (282972)
- **• RESOLVED**: If a custom body div is copied and pasted, the user is unable to perform undo/redo on the paste when the contentEditable attribute on the copied body division is set to **false**. (282935)
- **• RESOLVED:** A **BLOCKADDED** event is not initiated when copying/pasting a body div element with tracking enabled. (282933)
- **• RESOLVED:** Instead of splitting the current cell, the split action splits the previous cell if **Split Cell Vertically** and **Split Cell Horizontally** are both applied. (277672)
- **• RESOLVED:** The document continues to load and a JavaScript error occurs when pasting a table from the server clipboard on selected cells of another table on the canvas. User must refresh the document. (279805)
- <span id="page-20-0"></span>**• RESOLVED:** When you remove a component reference from the server or paste a table from the server clipboard, content is not tracked even if tracking was enabled. (278867)
- **• RESOLVED:** Turning the highlighting on/off clears the undo list. (280548)
- **• RESOLVED:** The Footnote/Endnote pane does not load correctly when offline. (285316)
- **RESOLVED:** *(IE only):* Workspace is not loading when refreshing the page. (285736)
- **• RESOLVED:** The **Paste From Server** and **Edit Component** strings are not localized in German and Korean language. (279944)

#### **Platform Adapter for Office**

**• RESOLVED:** Server details are disappearing from the user preferences dialog. (284298)

#### **Quark XA Adapters**

- **• RESOLVED:** An **Object Reference not set to instance of object** error is thrown if the target of a cross-reference is a document instead of a node. (281454)
- **• RESOLVED**: The task pane appears to load one or more previews when opening the **Task** pane, regardless of which tab is active. (281335)
- **• RESOLVED**: Cross references from within a referenced section open a read only version of the referenced section document. (284297)

# <span id="page-21-0"></span>Resolved Issues: Platform 2015 – June 2017 Update (13.0)

Following is a list of issues resolved in the June 2017 update of Platform 2015. Note that this is not an exhaustive list of all fixes in this version.

- **• RESOLVED:** *(Excel Adapter)*: Referenced table renders hash values that do not exist in the Excel source. (275478)
- **• RESOLVED**: When a table is exported as a Smart Table, center aligned cells become right aligned. (275165)
- **• RESOLVED**: PDF's are missing horizontal chart labels when converted from PPTX using the Aspose slides library. (275159)
- **• RESOLVED:** REST documentation needs to be updated, to add that the workflow parameter is required to get all forms for a specific content type. (275045)
- **• RESOLVED: QXmlEditor** is being used instead of **QXmlEditorEx** to get logged in users even though **QXmlEditor** has been deprecated (274753)
- **• RESOLVED:** When sorting by **Date Logged On** in the **User Activity** tab in Web Admin, the sorting is invalid. (269436)
- **• RESOLVED**: When exporting an Excel chart as PDF, the marks on the horizontal axis are not shown properly in the PDF output. (267472)
- **• RESOLVED**: When exporting an Excel chart as PDF, the Source and Copyright elements in the chart are not shown in the PDF output. (267469)
- **• RESOLVED:** When exporting an Excel chart as PDF, the angle of x-axis label is not replicated in the resultant component. (266174)
- **RESOLVED:** Special characters  $(1, 3, 5, 4, 4)$  are being allowed in the file name when checking in to the Platform server, but when publishing, all the publishing channels will fail as special characters are not allowed in file names. (147007)
- **• RESOLVED:** Unable to create a role based on asset type for viewing, modifying and deleting. (120445)
- **• RESOLVED:** Image chart output has garbled characters for double-byte characters specified in FTL template. (269985)
- **• RESOLVED:** An **Undefined variable "selected Asset.assetID"** error message is thrown when the user attempts to use the **Sent To** action. (249970)
- <span id="page-22-0"></span>**• RESOLVED**: An exception is thrown when **Smart Content > Export As > Smart Table** is chosen, if the range to be exported has around 1740 Characters. (255677)
- **• RESOLVED:** Previews of inserted Excel charts are not being generated. (277963)

## **Platform Client**

- **• RESOLVED**: *(Mac OS X only)*: A continuous rise of memory is observed while scrolling through collections and during check-in of assets. (268508)
- **• RESOLVED**: *(Mac OS X only)*: The divider line between **Favorites** and **Assignments** cannot be moved in Platform Desktop Client. (269329)
- **• RESOLVED**: *(Mac OS X only):* User should be able to resize the **Edit Attributes** and **Saved Searches** dialog boxes. (269331)
- **• RESOLVED**: *(Mac OS X only):* The size of the **View Revision** dialog box should be retained when a user reopens it. (269333)

### **Quark Author Web Edition**

- **• RESOLVED:** If you paste an image by performing Ctrl+V more than once, then multiple **CHECK IN** dialogs are shown leading to incorrect behavior. (220497)
- **• RESOLVED:** Text deletion halts when you press the **Delete** key for the second time, if tracking is enabled and you have disabled the highlighting button. (187432)
- **• RESOLVED:** When spell checker is on, you are unable to select text the using shift + left arrow key. (158425)
- **• RESOLVED:** If you use the **Check In** dialog to check in a smart document to a collection that has numerous child collections, it takes a long time and does not show a loading sign, and occasionally returns an exception. (213103)
- **• RESOLVED:** In IE, you are unable to select two cells without text for merging cells in a table. (150379)
- **• RESOLVED:** In Chrome, if you select empty table cells and merge them, extra cells are also getting merged. (150386)
- **• RESOLVED:** Specified text is not found when searching for text, if you have untracked text with tracked text starting from a white space. (157870)
- **• RESOLVED:** Deletions are not tracked if a user tries to delete tracked insertions done by another user. (183646)
- **• RESOLVED:** In IE, An image inside a figure is not shown resized in the preview pane after resizing it on the canvas. (188754)
- **• RESOLVED:** *(IE only):* A **Null** alert is shown when creating a new smart document, one minute after creating the first smart document, if **Single Sign On** is enabled. (193002)
- **• RESOLVED:** Optional sections added at various places in the document are added after the first section in the **Smart Content** pane view. (257164)
- <span id="page-23-0"></span>**• RESOLVED:** Document content becomes invalid after checking out the document if a **refnote** contains multiple paragraphs with an empty paragraph. (260857)
- **• RESOLVED:** Numbers entered into the equation using the **Bevelled Fraction** equation is truncated in the Preview. (263176)
- **• RESOLVED:** Equations are truncated in Preview if they were inserted using some symbols from the **Arrows** tab. (263154)
- **• RESOLVED:** There is an error when saving a document if a section with some meta is converted to a sibling without meta or with different meta. (262994)
- **• RESOLVED:** The **Next** and **Previous** buttons are not working properly when using tracking and highlighting. The buttons are skipping track changes which are only spaces. (267306)
- **• RESOLVED:** Style applied on the content of a table copy pasted from Excel is not retained when re-opening an already saved smart document. (272253)
- **• RESOLVED:** Data in a table pasted from Excel is damaged and displayed incorrectly when re-opening an already saved smart document. (273123)
- **• RESOLVED:** If you add a section to a brand-new document, and then select all text beginning with the document title up to the newly added section and attempt to replace that with some text, the document title is replaced with the placeholder "Document Title", the section title is unchanged and the new text is appended to the section body. (278498)

#### **Platform Adapter for Office**

- **• RESOLVED:** An unhandled exception is thrown as a warning if no preview channel is configured for a "Component Root" (Type of Document). (270678)
- **• RESOLVED:** An **Out of Memory** exception is thrown after opening four documents and generating a preview for each, and then attempting to open a  $5<sup>th</sup>$ document. (268543)
- **• RESOLVED:** The **Preview** pane is not getting correct XOM if the document is opened when the preview is loading. (270681)
- **• RESOLVED:** Charts and tables are inserted before the indicated paragraph when using **Insert After** on a paragraph. (202476)
- **• RESOLVED: Export as PDF** forces calculations to run and data to refresh. (276924)
- **• RESOLVED:** Chart objects that are sized identically within the Excel source are different when exported. (276923)
- **• RESOLVED:** Cut and paste/delete and undo of topic reference with children causes a style change on the canvas. (273870)
- **• RESOLVED:** When you copy a picture from a Word document using CTRL+C, and then paste that picture into a BUSDOC using CTRL+V, the picture is not being pasted. (270679)
- **• RESOLVED:** The "#" character is allowed in asset names and causes publishing errors and loading of referenced sections. (213762)
- **• RESOLVED:** Discarding changes in XML Author clears the **Checked-Out** status in Web Client. (266636)
- **• RESOLVED:** On "Edit Slide", the PowerPoint is opened in PowerPoint, but as a new file and not as a server asset with the same name. (267467)

## <span id="page-25-0"></span>Resolved Issues: Platform 2015 (12.0.2)

Following is a list of issues resolved in Platform 2015 (12.0.2). Note that this is not an exhaustive list of all fixes in this version.

- **• RESOLVED**: Sometimes a valid document would report a schema validation error for duplicate tag/attribute names in the xml when saving a document. (275899)
- **• RESOLVED**: A large document will remain unresponsive for few seconds after all content has loaded if the **Preview** pane is enabled. The document is editable only after the **Preview** pane has started "Loading". (275889)
- **• RESOLVED**: The **Undo** command reverts the document content to a very old state after specific editing operations related to multi-block lists. (275890)
- **• RESOLVED**: A large document with multiple components, several of them checked out by current user, takes a long time if the **Smart Document** pane is enabled. (275891)
- **• RESOLVED**: A large document with multiple components takes a long time to open in Quark Author Web Edition if the **Comments** pane is enabled. (275892)
- **• RESOLVED**: If two smart tables with the same name, in different collections, are used as a source in chart URI then one chart is repeating. (275888)
- **• RESOLVED**: The more collections you have in the Platform server, the longer it takes to create a collection (through REST APIs). (275893)
- **• RESOLVED**: Performance/speed is very slow while using queries with Project & Page mode. (275894)
- **• RESOLVED**: Logging needs to be enhanced to record all the changes done in the system (messages need to be logged in a separate file). (275895)
- **• RESOLVED**: There exists a minor possibility of text index failure for QuarkXPress projects if multiple QuarkXPress projects are indexed in parallel. (275896)
- **• RESOLVED**: Values for the **minEvictableIdleTimeMillis** and the **timeBetweenEvictionRunsMillis** properties are being swapped. (275897)
- **• RESOLVED**: The query result set is being saved in cache and not being cleared if the user logs off while the query execution is not yet completed. (275898)
- **• RESOLVED**: Unable to start the server if the machine has limited internet access to validate spring schema files. (275948)

**• RESOLVED**: Multiple update SQL commands are being fired for the **updateContent** and **updateGeometry** operations for multiple attributes. (276111)

## Resolved Issues: Platform 2015 (12.0.1.1)

Following is a list of issues resolved in Platform 2015 (12.0.1.1). Note that this is not an exhaustive list of all fixes in this version.

- **• RESOLVED**: Strike-through applied on text is lost on copy pasting table from Excel. (272323)
- **• RESOLVED:** Text alignment is lost on copy pasting table from Excel. (272321)
- **• RESOLVED**: Major data loss in the HTML output of named ranges containing hidden rows/columns. (272320)
- **• RESOLVED**: String value is rounded-off using aspose-cells-8.7.2. (272317)
- **• RESOLVED**: The **QXmlEditor.saveData()** API is not working if the referenced section is also checked out in document. (272252)
- **• RESOLVED**: Special characters typed in the **Title** and **Description** of a figure do not appear correctly on the canvas. (271449)
- **• RESOLVED**: Content does not get copy pasted when you triple click on title/select all text in title and then try to paste. (270960)
- **• RESOLVED**: The table does not get resized using column headers. (270957)
- **• RESOLVED**: Pasted content is shown as an anchor on canvas if the title is copied from Word. (270952)
- **• RESOLVED**: The document gets corrupted when pasting paragraph containing a cross-reference (xref) to other content of the document. (270949)
- **• RESOLVED**: Extra blank lines appear in pasted content when a document is closed and then opened. (270947)
- **• RESOLVED**: Quick will find documents based on the **Content** option, even if the text that you are searching for has been deleted from the document. (272637)

# <span id="page-28-0"></span>Resolved Issues: Platform 2015 – September 2016 Update (12.0)

Following is a list of issues resolved in the September 2016 update of Platform 2015. Note that this is not an exhaustive list of all fixes in this version.

- **• RESOLVED:** The Platform server update process continues, even if property files that need to be updated are open. (249770)
- **• RESOLVED:** When a box follows a callout having more than 800 words, the box gets placed after the callout. (248813)
- **• RESOLVED:** The rightmost grid of an inline table is trimmed/cutoff in App Studio output. (249314)
- **• RESOLVED:** In App Studio output, Bullets and numbering are not shown for List Items. (249324)
- **• RESOLVED:** An inline box is split into two boxes and both boxes are moved to the next page, if a callout with extra width overlays it at the page break position. (249457)
- **RESOLVED:** Data is lost when a region is applied to a table header. (221130)
- **• RESOLVED**: A database update script has been included for Windows authentication in the installers/updater. (263619)
- **• RESOLVED**: Assets are being deleted from the database if the repository is in a read-only state. (262526)
- **• RESOLVED: D**ocuments are getting stuck in indexing queue for long periods of time. (262139)
- **• RESOLVED:** Execution of indexing thread is not being terminated even after a timeout for Aspose documents. (261888)
- **• RESOLVED**: Vertical lines are misplaced when a chart is output as PDF. (260528)
- **• RESOLVED**: Line series are not complete and data is lost when a chart is output as PDF. (259668)
- **• RESOLVED:** Performance is downgraded while using the **duplicateAssetWithRelations** and **checkInAsset** API requests with relations. (258027)
- <span id="page-29-0"></span>**• RESOLVED:** A deadlock exception occurs during check-in or duplication of assets with relation that have common child assets. (258026)
- **• RESOLVED:** Creating a script in Script Manager with a name longer than 32 characters results in a **SCRIPT\_NAME\_TOO\_LONG** error, but if the script was already created, you can rename it with a name up to 256 characters. (257830)
- **• RESOLVED**: During startup, the Platform server hangs for 15 to 20 mins before registering QXPS. (257622)
- **• RESOLVED:** Stacked lines chart is not being exported correctly in PDF Output. (255778)
- **• RESOLVED**: Legends are being reorganized when exporting a chart as PDF. (251210)
- **• RESOLVED**: No operation can be done on an asset if you delete the user to whom the assets are routed when **userNameFormatting** has a value=**1**. (265627)

## **Platform Client**

- **• RESOLVED**: The Preview privilege is not applicable in the preview pane in thick client. (212051)
- **• RESOLVED**: *(Mac OS X only)***:** The name column is difficult to resize in the workspace browser in QuarkXPress, QuarkCopyDesk and Quark Publishing Platform Client. It doesn't retain the size when the collection is changed. (262899)

## **Platform Web Client and Web Admin**

- **• RESOLVED**: Navigation through multiple tabs in Excel preview scrolls the entire workspace down and breaks the display. (250616)
- **• RESOLVED**: If the name of a status contains an ampersand, search conditions containing the status are not being shown when editing the search. (258319)
- **• RESOLVED**: An error is thrown while moving an item from one hierarchy to another if the hierarchy contains a lot of elements. (260510)
- **• RESOLVED**: Domain values containing decimal values are not shown correctly in the edit attribute form for hierarchical domains. (265946)

## **Quark Author Web Edition**

- **• RESOLVED:** A single character is left on during undo after entering 3-4 list items. (Random behavior on Internet Explorer). (251213)
- **• RESOLVED:** Text is marked as deleted after pressing the **ESC** button in the **Comments** dialog. (262004)
- **• RESOLVED:** Cursor focus shifts when you accept changes after deleting selected text. (262029)
- <span id="page-30-0"></span>**• RESOLVED:** Tracking is behaving differently when the text contains special characters. (264230)
- **• RESOLVED:** With **Track Changes** turned on, if you delete text, select the **Review** tab and refresh the pane, and then select the previously deleted text and replace it with new text, the newly entered text is also being shown as deleted. (264232)

#### **Quark XA Adapters**

- **• RESOLVED**: With **Track Changes** turned on, a paragraph already in a document is deleted unexpectedly when an **Undo** operation is performed after another paragraph is pasted from the clipboard/word doc when **Emptiesinaccessible** is false in "Config.xml". (217129)
- **RESOLVED:** Office adapters are installed only for the current logged in user. (218153)
- **• RESOLVED**: Deleted text is shown in a live preview if there are nested track changes. (219156)
- **• RESOLVED:** There is no shortcut or method available to enter multi lined comments in revision comments. (229607)
- **• RESOLVED**: *(Windows only):* In some QXA Platform Adapter dialogs, the name of the files and text on buttons are not visible if Windows has a high contrast or black settings theme. (257251)
- **• RESOLVED:** If the asset name of references contains a # tag, the tag is not being encoded correctly while retrieving the asset from the server. (260484)
- **• RESOLVED:** User is unable to change the background color for references and headings. (219196)
- **• RESOLVED**: User is unable to pin component references in a DITA map. (214711)
- **• RESOLVED:** User is unable to set attributes and save all the checked-out sections using a single **Save** dialog. (214663)
- **• RESOLVED**: User is unable to manage Smart Document pane commands. (219141)
- **• RESOLVED:** User is unable to initiate a new report section from the map. (219710)
- **• RESOLVED**: User is unable to rename an asset when saving an asset that has the same name of an existing asset. (221022)
- **• RESOLVED:** The **Preview** tab in the Smart Document Pane is not the default tab. (221264)
- **• RESOLVED**: User is unable to see asset metadata in Live Preview. (249909)
- **• RESOLVED:** Attribute values must reset only if it is not applicable for the collection/status/workflow when changed. (258128)

## <span id="page-31-0"></span>**Quark XML Author for Platform**

**• RESOLVED:** When publishing a document containing XML component references with track changes, when you choose to reject changes, the document is published with the changes in referred components. (170301)

## **Platform Adapter for Office**

**• RESOLVED:** When you export a chart with a default name provided by Excel, and you launch Excel in a language locale different from the OS locale, an error is thrown. (262213)

# <span id="page-32-0"></span>Resolved Issues: Platform 2015 – April 2016 Update (11.2.2)

Following is a list of issues resolved in the April 2016 update of Platform 2015. Note that this is not an exhaustive list of all fixes in this version.

- **• RESOLVED:** Excel charts opened from Platform server in Excel (using the Office Adapter) or imported as PDF in a Smart Document are rendered with extra margin space. (206606)
- **• RESOLVED**: Assets locking is not working in a multi-server set up, The same asset can be edited by more than one user at a time from different nodes. (250772)
- **• RESOLVED**: There is no support for advanced domain tree operations via the API. (255862)
- **• RESOLVED:** If you execute any request using the **sessionFacade** with the http method **Options**, a response status of 200 is returned, instead of an exception. (255863)
- **• RESOLVED:** The server is unable to detect the MIME Type of custom XMLs because of the **wrapLength** property. (255865)
- **• RESOLVED:** The user is unable to get a chart from a XLSB file by using the **getChartByStream** API call. (255870)
- **• RESOLVED**: The value of the **activityName** property is not being honored when it is given as an attribute, but works fine as a separate tag. (256034)
- **• RESOLVED:** While using the **checkInWithRelations** API call, if a new child asset is also being checked-in along with its parent asset, the old relation IDs are being ignored. (256035)
- **• RESOLVED:** Messages are being published prior to completion of the transaction (before committing into database) while using the **checkInNewWithRelations** API call. (256036)
- **• RESOLVED:** When using the **checkInNewWithRelations** API call with 10 assets, a **Deadlock** exception is thrown. (256037)
- **• RESOLVED:** The REST request based caches flushing mechanism is not working, caches are not being updated when using the REST request based flushing mechanism in a multi-server environment. (256062)
- <span id="page-33-0"></span>**• RESOLVED:** On a system with two QPP nodes, domain values added to a domain in one node are not visible on both nodes. (256066)
- **RESOLVED:** On a system with two QPP nodes, content types added to a domain in one node are not visible on both nodes. (256071)
- **• RESOLVED**: Pie chart labels overlap the chart area when some Excel charts are exported as PDF from Excel with the Excel Adapter. (251208)
- **• RESOLVED**: Small vertical rule is missing when exporting a chart as PDF from Excel with the Excel Adapter. (251246)
- **• RESOLVED**: Lines in Excel charts are broader than in Excel when publishing it via Aspose. (251388)
- **• RESOLVED:** Creating a script in Script Manager with a name longer than 32 characters results in a **SCRIPT\_NAME\_TOO\_LONG** error, but you can rename an already existing script with a name of up to 256 characters. (256543)
- **• RESOLVED:** Script Manager does not work in a multi-server/cluster environment. (256731)

## **Platform Client**

**• RESOLVED**: The archive functionality is not working, manually inputting a path for archiving results in an error after execution. (256291)

## **Platform Web Client and Web Admin**

- **• RESOLVED**: The **Date & Time** attribute does not adjust for the machine time zone and can be out of sync across clients until user logs-in again. (251620)
- **• RESOLVED**: Assets are getting locked when a user without an **Edit Attributes** privilege opens the **Edit Attributes** dialog. (256233)

#### **Quark XML Author for Platform**

- **• RESOLVED:** Numbering in numbered list does not restart in publishing. (189317)
- **• RESOLVED:** The **Connection String** specified in the Platform Adapter configuration is not honored with **Single Sign. On** if the XA platform adapter is launched when the **Perference.dat** file is absent. (249658)

#### **Platform Adapter for Office**

**• RESOLVED:** Support for .xlsb has been added in the Excel Adapter. (251497)

## **Quark Author Web Edition**

**• RESOLVED:** Users are unable to navigate to a URL by clicking on a hyperlink on the canvas. (256259)

- **• RESOLVED:** Buttons for undo and redo are shown active even when there is no content to undo or redo. (256556)
- **• RESOLVED:** The find change functionality is not working as expected when tracking is enabled during a search. (250470)
- **• RESOLVED:** After performing an **Undo** operation in a section, the cursor is moving to the beginning of the document body instead of staying in the section. (250473)
- **• RESOLVED:** Attribute values in the **Check In** dialog are not getting populated when specifying the **XPath** in the attribute mapping settings. (251139)
- **• RESOLVED:** Footnotes and Endnotes in Smart Documents are not being shown when previewing in or publishing to HTML. (251461)
- **• RESOLVED:** An alert for unsaved changes is shown when closing the browser window after checking out a document even when no changes have been made to the document content. (256642)
- **• RESOLVED**: The document is corrupted if the **Delete** key is pressed in an empty paragraph preceding a section if the default text for a previous section body was empty in the RNG file. (256675)

# <span id="page-35-0"></span>Resolved Issues: Platform 2015 – February 2016 Update (11.2.1)

Following is a list of issues resolved in the February 2016 (11.2.1) update of Platform 2015. Note that this is not an exhaustive list of all fixes in this version.

- **• RESOLVED**: Quark Author Web Edition is incorrectly adding an extra column to a table when inserting from Excel. (212078)
- **• RESOLVED:** Discrepancies in Rendition of some charts have been addressed in this release (Issues related to Height/Width of Charts not maintained, Borders/Transparency/Subscript/Colors not shown properly, shapes of the series line not shown properly etc.). (235445, 217576, 217609, 217888, 218575, 218574, 219546, 219677, 220250, 220254, 220255, 220256, 220607, 220646, 220649, 220652, 220660, 220673, 220725, 220727, 220948, 221060, 221303, 221304, 221305, 235444)
- **• RESOLVED:** User is unable to override the "Change Collection of Checked-in Asset" privilege in the workflow/status settings. (220239).
- **• RESOLVED:** During a silent installation, the Platform server is installed in the default location even when the path specified in the setup.xml file is another one. (219383)
- **• RESOLVED:** SOAP clients are unable to log on to Platform server with **hostname**. (249688)
- **• RESOLVED:** The QLA host name is truncated after 15 characters in the Platform server installer. (249390)
- **• RESOLVED:** Publishing: From Excel Adapter, export as Structure table of Smart table is not working correctly if the range selected has a hidden column in it. (250041)
- **• RESOLVED:** If in the source Excel, the content of a cell extends beyond that of the column width, a Table exported as a Structured Table shows extra columns**.** (219565)

## <span id="page-36-0"></span>**Platform Client**

- **• RESOLVED**: The user is unable to Check/Uncheck the **Is template** attribute in Desktop Client. (203863)
- **• RESOLVED**: The user is unable to check in the new asset with user having the overridden role. (218010)
- **• RESOLVED**: Incorrect statuses are shown at the group node if multiple assets from different collections are selected and the Status Transition is defined. (219581)
- **• RESOLVED**: *(Mac OS X only):* The user in unable to export search results with expanded view for asset. (213822)
- **• RESOLVED**: While publishing, the name of the custom publishing channel defined should be shown in QPP client instead of the ID of the channel. (207106)

#### **Platform Web Client and Web Admin**

- **• RESOLVED**: Workspace UI extension does not support role based configuration. (218264)
- **• RESOLVED:** The user is unable to create a search using two conditions if one of the conditions is **Asset Matches Search** and the second is either **Asset Matches Search** or **Asset Does Not Match Search**. (219543)

### **Quark Author Web Edition**

- **• RESOLVED**: Endnotes and Footnotes are not shown in previews if they are inserted inside a table. (212146)
- **• RESOLVED:** Cutting and pasting figures into Tables results in a loss of the **bodydiv** type='figure'. (218793)
- **• RESOLVED:** A document becomes corrupted if the focus is not on editor windows while checking out a Smart Document. (219672)

## **Quark XML Author for Platform**

- **• RESOLVED:** Metadata entered in the **CHECK IN** dialog for previous document check-ins are being retained for subsequent document check ins. (220484)
- **• RESOLVED:** Cross references to the same document appear in the task pane. (219117)

#### **Platform Adapter for Office**

**• RESOLVED:** Platform features will not work for unsupported Excel formats, the adapter allows configuration of specific file types only, by default "xlsx,xlsm,xltx,xlsb" and disallows features on any other file types, (219130)

## **RESOLVED ISSUES: PLATFORM 2015 – FEBRUARY 2016 UPDATE (11.2.1)**

**• RESOLVED**: Smart content option is not showing in the **Context** menu in **Page Break** view. (249582)

# <span id="page-38-0"></span>Resolved Issues: Platform 2015 – October 2015 Update (11.1)

Following is a list of issues resolved in the October 2015 (11.1) update of Platform 2015. Note that this is not an exhaustive list of all fixes in this version.

- **• RESOLVED**: If you publish an Excel file containing a table with hidden rows, to **HTML/XHTML,** the hidden rows are visible in the HTML**/XHTML** output. (184968)
- **• RESOLVED**: The **Collection View** for any search/assignments does not work for any user who has access to a collection from more than 1 group. (213170)
- **• RESOLVED:** A null pointer exception is thrown due to a database metadata initialization error. (216469)
- **• RESOLVED:** Revisions are not restored properly by archive restore for minor versions if the minor versions go beyond 1.10. (217099)
- **• RESOLVED:** In some Excel charts imported into a smart document as PDF or opened with the Excel Office Adapter, the header in the chart is overlapping the content. (206605).
- **RESOLVED:** The user cannot control the number of pages shown in a preview of BUSDOC document types. (215286)
- **• RESOLVED**: Restoring an asset fails if the asset has been checked in with only a minor version. (215885)
- **• RESOLVED:** The *sourceuri* parameter can be exploited to read files off of the application server using XXE. (216318)
- **• RESOLVED:** The workspace client throws a JavaScript error when trying to navigate to content type in the Revision Controls tab. (215534)
- **• RESOLVED:** Publishing of the chart is rendered with discrepancies in Excel Adaptor/QAWE. (207367)
- **• RESOLVED**: A # sign appears in the tables when rendering Excel tables. (213734)
- **• RESOLVED**: Unable to update the status overridden privileges for a content type. (207445)

## <span id="page-39-0"></span>**Platform Client**

- **• RESOLVED**: While publishing, the channel ID is shown in Platform instead of the channel name. (207106)
- **• RESOLVED**: *(Windows only):* If an attribute is defined as a multi-valued attribute, then the use of a "/" in Domain values is breaking the Domain Value while selecting it. (216110)
- **• RESOLVED**: The Platform Client installer does not allow you to install the application on a machine on which Microsoft .Net 4.6 is installed by default. (216804)

## **Platform Web Client and Web Admin**

- **• RESOLVED**: The asset name is truncated after check in if the asset name contains an ampersand. (213939)
- **RESOLVED**: In a German language environment the Platform starting page does not work. (216320)

## **Quark Author Web Edition**

- **• RESOLVED:** The user is unable to overwrite tracked insertions and deletions done by another user. (183635)
- **• RESOLVED:** The Editor's status bar does not show **Saved** status the first time **Save Revision** is performed for a Smart Document. (215146)
- **• RESOLVED:** The German translation for **Insert Figure** is incorrect. (215478)
- **• RESOLVED:** Updated footnote/endnote text is not shown in the footnote pane when editing the same note more than once from the pane (a refresh issue). (216662)
- **• RESOLVED:** *(Chrome only):* The user cannot copy text from a read only checked out Smart Document. (217353)
- RESOLVED: A Conref attribute, if added to a paragraph element inside a table cell, was not getting honored and the paragraph was being removed (217470)

#### **Platform XTensions for QuarkXPress and QuarkCopyDesk**

- **• RESOLVED**: Multi Page PDF import is not working. (213269)
- **• RESOLVED:** *(Mac OS X only):* When changing a component type, the component name is getting changed as per the selected component type, but the component name appears in English even when Platform was launched in another localized language. (216511)
- **• RESOLVED**: There are incorrect values in the callback parameters for an **XTPostArticleAttachRec** call. (217728)

## <span id="page-40-0"></span>**Quark XML Author for Platform**

- **• RESOLVED:** Validation EI execution using content validation framework is very slow. (217693)
- **• RESOLVED:** *(Windows only):* The user is unable to check in a new asset from XA, if the user has the overridden role. (203193)
- **• RESOLVED:** If the user opens an XA document, saves to server and then attempts to switch to any Word application, an exception is thrown. (217393)
- **• RESOLVED:** There is no ability to show a collection path of the components in the **References** tab of the **Smart Document** pane. (214276)

# <span id="page-41-0"></span>Resolved Issues: Platform 2015 – July 2015 Update (11.0)

Following is a list of issues resolved in the July 2015 (11.0) update of Platform 2015. Note that this is not an exhaustive list of all fixes in this version.

### **Platform Server**

- **• RESOLVED:** When you import Pie charts from Excel sheets, the values in the data labels are incorrect. (192033)
- **• RESOLVED:** Incorrect colors are being displayed in the **Preview** pane for a PDF. (192864)
- **• RESOLVED:** The Platform Web Client cannot handle domain attributes containing many values. (198308)

When a domain attribute contains more than 500 elements the following can occur:

- **1.** It will take a long time to display the drop-down menus used to select or change the value of a domain attribute.
- **2.** Browsers will display warnings about long-running scripts.
- **3.** Browsers crash.
- **• RESOLVED:** When dragging and dropping domain attributes onto a newly created domain, some attributes will be duplicated. (204846)
- **• RESOLVED:** Charts do not appear when imported from an Excel sheet. This is happening in XML Author as well as Web Author. (205787)
- **• RESOLVED:** The values of the attributes are not shown correctly if there are any attributes that have no value. (207714)
- **• RESOLVED:** You are unable to duplicate a workflow in some Oracle databases. (210074)
- **• RESOLVED:** System performance is extremely slow when adding a value to a domain that already contains numerous values (~2000). (211271)
- **• RESOLVED:** *(Document Specific)* An exception occurs when you insert a table from an Excel file if the **Save as New Asset** option was selected. (183128)

## <span id="page-42-0"></span>**Platform Client**

**• RESOLVED**: *(Mac OS X only):* The **Resolution** and **Color Space** attribute values are shown as **N/A** in the Previews - Attribute Tab. (211419)

## **Platform Web Client and Web Admin**

- **• RESOLVED**: Multiple worksheets of an Excel document are not available under **Preview** in the Workspace client if the document belongs to a custom content type. (204083)
- **• RESOLVED:** The system will log off if you attempt to add a value to a domain that already contains numerous values (~2000). (207342)
- **• RESOLVED:** The **Edit Attributes** dialog is slow as it loads Form View data in collapsible mode. (207343)
- **• RESOLVED**: User with a ' in their name cannot use the QPS Web Client after log on. The Web Client shows only a gray area. (207720)

#### **Quark Author Web Edition**

- **• RESOLVED:** Shortcut keys don't work if the focus is on any read-only element like a figure or video. (212715)
- **• RESOLVED:** The user is unable to delete an empty PARA node that is between two Excel tables. (210915)
- **• RESOLVED:** The option to add more sections is not shown as configured in RNG if a **Choice** pattern is followed by another **Choice** pattern. (210408)
- **• RESOLVED:** An **Invalid Content** error is thrown when you attempt to Save/Refresh a Smart Document after you Copy/Cut & Paste a Section/Figure/Table/Video/Charts along with an empty Paragraph. (207613)
- **• RESOLVED:** The cursor is moving to the beginning of the first paragraph after saving the Smart Document. (207633)
- **• RESOLVED:** Deleting text selected with steps mentioned deletes the previous list item's text. (210507)

## **Quark XML Author for Platform**

- **• RESOLVED:** Quark XML Author for Platform does not honor publishing related privileges. (198380)
- **• RESOLVED:** An exception is thrown when you click the **Open From Server** option on the **File** menu in the Office Adapter for a read-only file. (203299)
- **RESOLVED:** Unwanted white space is seen on the right side of the table when you export a chart as PDF using the Office adapter for Excel. (203302)
- **• RESOLVED:** The **Document Close** dialog is not being shown if the document root node is marked as read only after check out. (208580)
- **• RESOLVED:** The document does not open if it contains a missing inline image (a **Format of Uri could not be determined** error is thrown). (192414)
- **• RESOLVED:** The Content Type mapping Filter attribute **Is Template** doesn't return any document if set to **False**. (210287)
- **• RESOLVED:** Published .docx output is generated with a local document file name. (204916)

## <span id="page-44-0"></span>Known Issues in Platform 2015

Following is a list of known issues in Platform® 2015.

- The user is unable to view the picture attached to picture component in an article from webhub. (51100)
- An incorrect stylesheet is applied to text imported from a Word file in a project from webhub. (51111)
- Webhub is not supported when the QuarkXPress Server instance that uses an S3 bucket for docpool is used. (51219, 51222)
- Time stamps are not updated sometimes when SSO is enabled and there has been a time zone change between log off and log on. (285143)
- If an asset version is referenced in another asset then that particular asset version should not be purged in the automatic purging done for revision control of a collection. (274763)
- Hyperlinks targeting a point in the same file are not working in the MS PowerPoint/Excel file when publishing as HTML. (202113, 202151)
- There are discrepancies in the rendition of some diagrams (issues related to equations/shapes not being shown in output/text box color applied through shape styles of Visio documents are not shown properly in preview/indexing of Visio documents containing Microsoft SharePoint workflow items fail). (260472, 272503, 272527, 272668)
- There are discrepancies in the rendition of some Excel charts/tables (issues related to background row color missing in preview/Mdash and Ndash inserted into text boxes in Excel charts are not exported properly/lines and text/last label text in charts are not shown correctly/bars missing and the x-axis shows extra labels/extra and different characters come in between the special characters in preview/previews of the surface chart type is not being generated/data loss of Excel 2016 specific charts/some chart types are not being inserted properly as "Microsoft Excel Components"). (265514, 278055 ,278468, 277978, 278790, 278791, 278792, 278794, 278796, 278948, 279040, 278915)
- For multiple sections the look and feel is different in the browser and in the downloaded pptx. (272664)
- There are discrepancies in the rendition of some slides (issues related to PowerPoint slides with a 64-bit depth image as background are not rendered

correctly/data for some types of charts are getting lost in preview/text effects are not getting reflected in output/shape/picture/chart styles that have a 3D effect on the UI is not reflected in output etc.). (267794, 278208, 278245, 278303, 278313, 278444)

- Inconsistent behavior when inserting Excel table components if empty columns are exported from Excel as an Excel table. (278812)
- Database upgrade failed as the Microsoft Visio content type already exists. (266546)
- An unhandled server exception occurs when searching text containing special characters like '\, / , }' etc. in a multi-server environment. (279218)
- *• (Various Aspose cells issues):* Discrepancies in rendition of some charts (issues related to aspect ratio and height/width of chart not maintained, vertical rule/long hyphens/charts that have transparency/spacing between vertical labels/vertical axis/lines/legends/labels not shown correctly etc.). (192844, 206958, 217905, 218788, 220608, 220609, 220242, 249971, 251205, 251236, 251378, 238327, 221302, 257283, 259600, 216934, 217899, 220675, 260905, 264228)
- *• (Various Aspose diagrams issues):* Discrepancies in rendition of some diagrams (issues related to color differences/color of callouts/CAD drawings/equations/symbols/Ink tools/decorative & basic shapes/network diagrams of Visio diagrams not shown properly etc.). (259833, 260377, 260452, 260474, 260479, 260519, 260532, 260647, 260541, 260782, 260784, 260785, 260779, 260772, 262050, 262653, 263173, 264292, 264294, 264295, 260442, 260374)
- A footnote entered into a callout region is shown inside the callout box only in the Preview instead of being shown at the end of the page. (221032)
- An unhandled exception is thrown when adding a multi-value domain attribute in list view of a collection search. (221350)
- An equation in a section title is not shown in the table of contents page in an Image/PDF rendition. (262565)
- Slides containing background are shown as black in live preview and publishing of Smart Document or Business Document. (264124)
- Equations in a document title are not rendered correctly in the header of the PDF rendition. (264217)
- The Wiris Equation insertion button is missing on WebSphere\WebLogic. (264852)
- The Progress/Loading Bar is not shown to the user while an Excel table as image is being imported. (265663)
- If an Excel file is opened in the Excel Adaptor and checked in to the server for QAWE, and then the Excel Adapter is used to export a chart from that file as PNG or JPEG, the chart is being rendered with discrepancies. (212389)
- Insertion of an Excel table as an image takes a long time. (212112)
- Excel Charts having Transparency as background are rendered with a black background instead of White in JPEG renditions. (206958)
- The background Image of an Excel worksheet is not reflected correctly when inserting a Table as Image from Excel. (187228)
- A blank TD is added unnecessarily when converting from **html** to **xhtml**. (185296)
- When you publish a table in an Excel sheet as **xhtml**, the header row information in the table is lost. (182623)
- Content in pie charts is overlapped in Web Editor. (182597)
- **• Live Preview** not visible to a user if the user does not have access to the collection containing design templates. (181575)
- *• (Windows only)* When you update an attributes' value type from a system defined domain user to a boolean type, the default value is being set to null. (185335)
- A search containing a **Does not contain** operator is not working properly for assets that have a multi-valued attribute. (185440)
- *• (Windows only)* The **About** dialog UI is distorted when you log on through **Script Manager**. (185612)
- Asset archiving fails if the asset has more than 1 version saved and contains special characters in its name. (188324)
- *• (REST API Issue)* If you create a privilege group and a privilege definition (assigning it a parent group id) using a REST API request and then attempt to update that same group by changing its parent group id, you will not receive an exception but the privilege group's parent id does not get changed. (188528)
- *• (REST API Issue)* You are unable to create a search using the REST API if you are using the **Assignment** condition with the **Routed\_To** attribute and a search value as **Me**. (188855)
- *(Windows only)* You are unable to create a multi value attribute with multiple default values. (186932)
- If the text does not fit on the PowerPoint Slide, it is flowing into the non-text areas on the right edge of the slide preview. (171434)
- If you preview an MS Excel file containing multiple and renamed sheets, the correct sheet names are not being shown. (169391)
- *• (Mac OS X only):* A preview and thumbnail will not be generated of some .wmf files. (156200)
- Errors/Exceptions are being thrown while shutting down the Platform server. You may observe some error/warning messages in Platform server logs after shutting down the Platform server. These logs have error/warning messages stating that there are some memory leaks in the server.(106689)
- You will not be able to "Publish to PDF" for a DITA document if the name contains the "<" or ">" characters.  $(113442)$
- You will not be able to generate ePub/App Studio article for a project which contains two different interactivity files with same name. (96673)

#### **KNOWN ISSUES IN PLATFORM 2015**

- The Copy Paste feature incorrectly displays RTF files containing East Asian characters. (6771)
- Portions of the Korean and Japanese in Platform Server installer have not been localized. (10986, 11573)
- When updating the Platform database, you cannot configure the CreateSectionWorkflows setting in the file "UpgradeConfiguration.xml". This is applicable when you are upgrading from 8.1.X or before. (49475)

*Workaround:* Use a database script to update the legacy database:

- **1.** Copy the "Database" folder from the Platform Server installer to the computer where the Platform Server database is.
- **2.** Navigate to Database/[database type]/Update and open the "UpgradeConfiguration.xml " file.
- **3.** Change the property "CreateSectionWorkflows" to **false**.
- **4.** Save and close the file.
- **5.** Update the database with the update script instead of the update application. This will create publication workflows, but no section-level workflows will be created.
- Some saved searches' criteria may change after you update from Platform 8.1 to Platform 8.5. (59697)
- If you save a picture that has IPTC information in Photoshop® CS5 or onward, and then check it into Platform, the IPTC information does not display in Platform. If the file is a JPEG, the following alert may display when you try to edit its attributes or check it in: "'There is an error in XML Document (1, 16023)" (55973)
- In certain scenarios, for instance if a callout is inserted in a paragraph after a table where a pagebreak may also happen, the callout will move to next page. (249122)
- Callouts are not being shown alongside with text but at the end of the page. (249266)
- Footnotes entered into a Callout Region are shown inside the Callout box only instead of being shown at the end of the page. (221032)
- A java.lang.Nullpointerexception exception occurs when you click **Open from Server** in Quark XML Author, in a multi-node environment while connected over https protocol. (289565, 289566)

*Workaround:* The problem occurs in a multi-server deployment, with SOAP when SSL is enabled. The main cause of the problem is that in SSL mode, SOAP is unable to create an http session, (which results in creation/maintenance of a jsessionid) and so multiple requests from the same client results in those requests being sent to different nodes. The solution is to use a load balancer which does not use a jsessionid cookie for sticky session mechanism, like HAProxy, Nginx etc.

## **Platform Client**

- *• (Windows only*): The **Export Search Results** menu options are disabled if the view is set to Relationship View, Project View, Project and Layout view, or Collection View. (292588)
- *• (macOS only):* The user is unable to log on to a multi server Platform instance from a Platform desktop client. (292552)
- Checking and Unchecking a parent item does not Check/Uncheck its child items in hierarchical multi-value attributes. (292221)
- *• (macOS (Sierra & High Sierra)*): If the show tab bar is on then the pane collapse button on the **Preview** pane is not working. (285973)
- *• (Mac OS X only):* Custom attributes created by the customer in the previous version are not available in the group by field in the Platform Client in a migrated database. (196207)
- A named range defined in the scope of any other sheet is not being shown in the named ranges drop down when the other sheet is selected in a worksheet. (183741)
- If you have white space around the search attribute **me** then the search will not work. (188418)
- The multi-page thumbnail view is not working in the **View Revisions** palette. (185780)
- *• (Mac OS X only)* If you remove a previously created custom display attribute from the server, no asset is displayed in any collection the next time you log on to the client. (185738)
- *(Mac OS X only)*: Text in the **Workspace Browser** tool bar is not showing correctly if the text and theme colors are the same. (170022)
- QuarkXPress projects archived with revisions from a previous version of Platform 9.0 or earlier cannot be restored in Quark Publishing Platform (89127)
- *• (Windows only)* If you select a project and its attached articles when archiving, but only select the project when restoring, the article is not restored. Similarly, if you select both an article and its attached pictures when archiving, but only select the article when restoring, the pictures are not restored. (87665)
- *• (Windows only)* The **Print** and **Print Preview** commands are disabled in List view, Filmstrip view, and Snippet view. (51301)

*Workaround:* Use the **Export Search Results** command.

• The **Select All** command in Platform Connect Client does not select all assets when used with a search that returns a large number of assets. On Windows, the arrow and Page Up/Page Down keys do not work in search results. (47048, 58763)

*Workaround:* Open the "com.quark.qpp.Quark Publishing Platform.client.QPPconfig.plist" file (Mac OS) or "Quark Publishing Platform Client.exe.config" file (Windows) and set LazyLoadingMode to NO\_LAZYLOADING.

- <span id="page-49-0"></span>• When articles are expanded in the search results pane, their components are included in the asset count in the status bar. (52060)
- *• (Mac OS only)* If you try to check in one of several checked-out picture files that are open in Photoshop CS4, all files are closed. Also, if you check in an open picture file while its tab is not selected in Photoshop CS4, the picture file does not close after check-in. (10899)

*Workaround*: Uncheck the **Open Documents as Tabs** option in Adobe Photoshop CS4 (**Preferences > Interface** pane) and Adobe Illustrator CS4 (**Preferences > User Interface** pane).

- The following privileges do not work: **Allow Collection Browsing** (under **Workspace**, **Platform XTensions for QuarkCopyDesk**, **Platform XTensions for QuarkXPress**, and **Platform Web Client**). (66952)
- *• (Mac OS only)* **Workspace Browser** is blank in **QuarkCopyDesk** when you log on to the server without enabling access for assistive devices. (121514)
- You will not be able to restore **QuarkCopyDesk** articles that contain picture components of type **Body**.(111502)
- CAS-197412-D7H7T9: When the Platform Server is shut down, the Platform Client will, in some cases, display an "Unhandled Server Exception" message (120879)
- When editing the attributes of an asset, the horizontal scroll bar will not appear in the **Asset Form** when showing all attributes of the asset. (120260)
- *(Mac OS X only)* **Check-out** button remains enabled in Workspace browser on check-out of picture files in QuarkXPress. (121459)

#### **Platform XTensions software for QuarkXPress and QuarkCopyDesk**

- QuarkXPress 2018 crashes when Smart Content XTension is active. (292940)
- The **Add All suspect words** to an auxiliary dictionary with Platform XTensions is not working correctly. (292595)
- The Quark Publishing Platform label in the Workspace Browser Title Bar disappears when you select **Hide/Show Toolbar** in the Workspace browser. (190608)
- *• (Mac OS X only)* The status color Visual indicator is not displaying for the Project attachments. (192759)
- *• (Mac OS X only)* QuarkXPress crashes when pressing any option in dialog which appears while closing all opened projects through the **Close All** Menu (195250)
- Visual Indicators insertion/deletion is not working correctly for temporary attachments after applying **Undo**. (179094)
- Manually made changes for Hyphenation Exceptions are being lost when user performs Update Geometry/Content operations. (187549)
- Hyphenation Exceptions are not being merged when user creates a secondary attachment. (187550)
- If you attempt to save a revision of a project with a checked-out asset as its child node, the checked-out asset gets checked in, instead of a save revision. (187560)
- Hyphenation Exceptions referred to in the Job Jacket do not appear in articles created from Web Workspace. (184898)
- If you have multiple libraries checked out, when you attempt to perform a check in on the library that has focus, the library that has focus is not the one being checked in. (161610)
- Zoomed pictures are pixelated in checked out projects.(172406)
- The Workspace Browser is also getting closed when using the Alt button to close all documents. (172378)
- *• (Mac OS X only)*: The Workspace Browser goes under other palettes when you close your project or when you switch focus to a different application and then come back. (157185)
- Assets entry is getting removed from **Usage** dialog for interactivity assets deleted while project checked in. (123608)
- Changed component ordering is not reflected in the **Check in** dialog. (115684)
- **• Global Attachment/Local Attachment /Relationship** status attributes are showing incorrect information until the user performs a **Save Project Revision** after assign/attach. Also, an **Incorrect Local Attachment** icon is being shown for articles after getting detached. (112390, 112711)
- Anchored Boxes in a **Callout** item are not getting locked on assigning parent Box. (104942)
- *• (Mountain Lion)* Platform Installer does not recognize QCD, if it is not launched once. (120418)
- The Platform **Check In Project with Pictures** command is disabled when a master page is active. (30011)

*Workaround:* Navigate to a layout page and then choose this command.

- If you check out an article with a picture component in QuarkCopyDesk; then check out the picture for that component in QuarkXPress, change an attribute such as scaling, and check the picture back in; and finally check the article back in from QuarkCopyDesk; the image scaling change is lost, (4087)
- If you disable the PDF Filter XTensions® module (**Utilities > XTensions Manager**) in QuarkXPress or QuarkCopyDesk®, Platform XTensions software will not load. (8035)
- If you get a copy of a project that includes App Studio interactivity that uses Platform assets, those assets do not display in the **Digital Publishing** pane of the **Usage** dialog box (Utilities menu). Consequently, there is no way to update those assets. (86782)
- If a Platform project contains picture boxes with App Studio enrichments and/or **ePUB** interactivity, and two of those picture boxes use two different files that have the same name, problems can occur. If you save a revision of such a project and then perform **Publish** as **ePUB** or **AVE** format, one of the same-named files is downloaded twice and displays in both picture boxes. (96673)
- <span id="page-51-0"></span>• When you create a BUSDOC document containing an audio and a video file, check that document into the Platform server and attempt to publish the BUSDOC either from XA or a Workspace browser as QuarkXPress project, the overlay attachments are not listed in the usage dialogue under Digital Publishing. (131913)
- If you have an App Studio Layout project that has audio/video interactivity attached from the Platform server, and you change the name of the interactivity in the server and publish as Ave, the interactivities will now longer be collected. (128852)
- QuarkXPress version 11.2.0.0 and 11.2.0.1 crashes on Quitting when Platform XTensions are loaded. (This will be resolved in QuarkXPress version 11.2.0.2.) (249571)

#### **Quark Author Web Edition**

- Copying contents from an invalid autosaved version that violated the document schema might make the document invalid. (293800)
- **• Workaround**: Copy the contents part by part to identify the invalidation and then paste the plain text via a text editor.
- Table expand/collapse floating button is not showing after performing the document restore by ""use this version"" or ""recover from previous version"". (294013)
- **• Workaround**: Expand/collapse button will appear after refreshing the browser or reopening the document from the Server.
- The revisions previously shown in the history pane are now removed and only the latest one remains if a user with no privilege to view revisions comes back online. (294015)
- Footnote copied from MS Word is not getting pasted on canvas if footnote is present inside hyperlink. (292776)
- User is able to disable spelling and grammar check when spell checker dialog is open. (292465)
- When a region is excluded from proofing, paragraphs after the first paragraph continue to highlight spelling and grammar errors. (292508)
- "Change All" creates undo history events for each change instead of one event. (292182)
- Clicking **OK** is ignored when attempting to dismiss the "No more spelling errors" alert when there are no errors in a document at the time the spell check is initiated. As a workaround, the dialog may be closed using the **X** or the **Cancel** button. (292150)
- If you place the cursor to the left of a footnote/endnote and press **Enter**, the note will be deleted. (285118)
- *• (Safari only):* If you insert a paragraph after a region component using the context menus **Insert Paragraph After** and then remove the paragraph using CTRL+Z, the context menu will contain incorrect items. (285121)
- *• (Safari only):* The **Merge Cells** option is not shown in the context menu after horizontally splitting any cell on the last row of a table. (285197)
- Typed text is inserted on the canvas even when any of the following dialogs are open: **Insert Cross Reference/Video/PowerPoint/Visio/Special Character/Table from Server**. (285342)
- If you press any arrow keys after using **Find** on a table cell, a temporary cell is added to the right of the table. (285540)
- Using CTRL+Z to undo text is not working properly when change tracking is on. (285293)
- *• (IE Only):* User is unable to click in a table after taking a PDF preview of a Smart Document. (284052)
- *(Safari only):* A Region component disappears when editing/removing all text. (284588)
- An empty table cell is selected when inserting a new row or column. (284790)
- *• (Safari only):* User is unable to create region component after adding an Excel table from the server. (284890)
- *• (Safari only):* User is unable to remove a region inserted above a component. (284988)
- *• (Safari only):* Empty space in a region is shown as selected after removing the region. (284996)
- *• (Safari only):* Not all options are displayed in a context menu of a region if it is inserted above a section component. (284998)
- *• (Safari only):* An empty table cell is highlighted while invoking the context menu. (284788)
- *• (Safari only):* An empty space in a cell is shown as selected when performing an Undo after deleting a row of the table. (285083)
- *• (Safari only):* User is unable to save a checked out region component after creating another region component inside it. (285114)
- *• (Safari only):* An empty space is highlighted when performing an Undo after inserting a paragraph in a region. (285243)
- *• (Safari only):* The browser crashes in macOS Sierra while pressing the **Enter** key in the **Save and Close** dialog. This works fine in High Sierra. (285252)
- *• (Safari only):* Copy/paste of vertically selected columns of a table is not working. (285478)
- Undo does not work while typing text in a field in the **Properties** pane. (276401)
- Insertions are not getting tracked with text in the Japanese IME and then canceling the suggested word. (196375)
- *• (IE only):* Image is not re-sized to automatically fit on canvas if an image is added inside a table cell. (198261)
- *• (IE only):* Empty paragraphs are not visible on the canvas if a document is checked out in read-only mode. (207321)

#### **KNOWN ISSUES IN PLATFORM 2015**

- *• (IE only):* Tracked deleted text is also pasted when a selection starts from deleted content. (257948)
- A loading symbol does not appear on the canvas when a chart/PowerPoint/Visio is taking some time to appear on the canvas. (258865)
- *• (IE only):* Deleted text is also pasted after copying deleted and inserted text together. (268493)
- *• (IE only):* Reject change is not working for selected text. (268860)
- Undo/Redo is not working properly after enabling the spell checker. (268987)
- When you begin to reach the end of the keywords meta field, you are unable to see what you are typing in the field. (275572)
- Typed text is not shown for few seconds in a large document. (275649)
- Unable to filter the user based comment/changes without enabling highlighting. (277523)
- If you add a section to a brand-new document, and then select all text beginning with the document title up to the title of the newly added section and attempt to replace that with some text, the document title is replaced with the placeholder "Document Title", the section title is unchanged. (279697)
- The current section is not shown as selected in the **Smart Document** pane when inserting/refreshing/creating any block component. (279123)
- **• Refresh** is on the context menu when you right click on an equation/section component on the canvas. (279692)
- All occurrences of an asset appear as pinned in the **Refers To** pane when only 1 occurrence is pinned. (279685)
- User is unable to merge table cells when a table/table component is present inside the table. (278707)
- **• Delete Region** is not available in either the context menu for a region or the **Region** tab. (279468)
- *• (macOS X only) (Chrome):* The user is unable to create a region as a component when it contains a region/table component. (278399)
- Copy/pasting a table inside a table merges the table cells. (278759)
- *• (IE only):* A comment disappears on checking out a document if it is applied in an empty space before a word. (279698)
- Undo/Redo of a comment is not working correctly if the **Post** button is not pressed. (277979)
- The **Header Row** button is missing from the **Table** tab. (274800)
- Invalid document content error is shown when saving document or viewing XML after deleting a column with cells that are split horizontally. (259786)
- Columns are inserted at the wrong position if the preceding columns contain merged cells and the user tries to insert a column to the left. (259872)
- Columns that have merged cells do not get deleted when selecting the merged cell along with cells of other columns. (259999)
- Undo is not working properly after applying bold/italic etc. over selected cells. (260103)
- Accept/Reject changes do not work for content of multiple selected cells other than the cell of the first selected row. (260649)
- Document becomes invalid after pasting content copied from an IE editor window to a Chrome editor window. (262018)
- In a few cases the indexing status for a new document is shown as pending in the Offline page, even though its indexing is complete. Hence, preview is also not shown in Offline mode. (262109)
- The big operators with the subscript and superscript buttons in the big operators tab does not work correctly. (262380)
- User is unable to add a comment before or after an equation/Image, if this is the only element in paragraph. (262398)
- Updated sections are not shown to the user after returning online if he was editing a section inline which got checked out by another user while he was disconnected from the server. (262606)
- User is able to log off from the Web Client after coming online even when there is an editor window still open for a document that was checked out while in Offline mode. (263481)
- Empty comments (footnote, endnote) are allowed to be entered and shown in the changes tab. (264160)
- User is unable to type anything after deleting an equation. (264382)
- An index added in the list item of a multilevel list gets added to the entire list instead of just the index term. (264429)
- The cursor is not placed at the end of deleted content when tracking is enabled and the last cell of table in the selection is merged vertically. (264983)
- *• (IE only):* Focus is lost when selecting an occurrence of an index term. (265029)
- If the same index entry is sorted differently in two sections then they are not being listed separately in the index. (265207)
- User is unable to checkout referred components as separate assets in Offline mode if the component is not edited even once in online mode as a separate asset. (265634)
- The first letter gets typed on the canvas when you open any dialog (like Insert Special Characters/Chart/Table/Visio). (265650)
- *(IE only)* You are unable to click at the end of a footnote/endnote if it is entered at the end of a Paragraph. (208260)
- Shortcut keys combination don't work if two character keys from **QXmlEditorConstants** are configured for a shortcut. (208174)
- *• (IE only)* Footnotes, Endnotes and Comments get added at random locations if the cursor is at the start of a paragraph before adding them. (204305)
- Changes done inside the footnote or endnote text are not getting tracked. (208205)
- *• (IE only)* Footnotes and Endnotes are being inserted at the end of the paragraph if a tag/para type is applied to the whole of the Paragraph. (208428)
- An extra empty paragraph is created at the beginning of pasted content if multiple paragraphs are pasted over multiple paragraphs. (212868)
- If you check out a section containing cross-references and the parent document is checked out in another session, you will receive an **Edited in Another Session** notification. (213128)
- You are unable to close the **Endnote/Footnote** dialog using Escape (Esc) key. (210428)
- Any footnote/endnote, special character or image inserted after a hyperlink or cross-reference is being inserted inside the **xref** tag. (212722)
- With shortcut keys enabled and tracking enabled, if you select untracked text and use certain key combinations that are not mapped as shortcuts, (**Ctrl+Shift+A** in IE and **Ctrl+Shift+K** in Chrome), the selected text gets deleted without being tracked. (206964)
- *• (IE only)* If you use the Shift+Right key to select some text and then the **Delete** key to delete the selection of text containing an Endnote/Footnote at the end, the Endnote/Footnote is not getting tracked as a deletion. *(Chrome only)* (210506)
- If you add a comment to text, and then attempt to find a word that has a comment along with a word that does not have a comment, you will be unable to find that text. (212493)
- If you attempt to find tracked text that includes some untracked text, the find fails. (213051)
- If you attempt to find text that includes a footnote or endnote, the find fails. (213055)
- An inserted figure is deleted when the user has a Japanese character in the title of the figure. (196378)
- Asset update notifications is not working for sub-sections referred inside referred sections while editing a document. (198530)
- No error is shown if "Require Change" or "Require Value" constraint was violated while uploading a chart or table as a datadoc to the server. (197139)
- *• (IE only)* Deleted tracked text starts getting deleted when you press the **Delete** key even though highlighting was not enabled. (196733)
- Attribute Constraints are not being applied after a Smart Document has reached a certain status. (196331)
- The user is unable to add items for a Drop-down menu even though "Allow Users to Add Entries" was selected for the attribute domain. (195905)
- When you check in/check out smart documents containing tables that have been resized, the tables are not maintaining their width. (181830)
- *• (Windows only)* In IE8, When selection is only within a figure block containing a mandatory image element in an image or a table, the user is not able to perform a cut operation (ctrl + x). For figures, the ctrl + x operation is performed only on the image tag of the figure tag and for tables, no action is performed at all. (144338)
- Column width resizing does not work after merging cells in the first row of a table. (147649)
- In IE, you are unable to perform a cut/delete operation on multi-selected table cells. (150459)
- Title placeholder text does not appear when you delete tracked insertion from the title in tracking mode. (183676)
- In IE, you are unable to insert an image over selected text if the selected text contains tracked insertions with untracked text. (188453)
- You are unable to resize a table by selecting the header row. (188553)
- In IE, copied tracked text is getting pasted with the underline style applied to it. (185348)
- In Chrome, table is deleted when you select the **Delete Column** option from the context menu after selecting a cell by double clicking on them. (155828)
- Focus moves to the end of the document when you click the Section Title placeholder when the document content goes beyond visible range. (188369)
- In IE, pasted content disappears when you click the bulleted list button after copy pasting a list without including the deleted tracked text in the first list item. (185094)
- Increase indent does not work on a multi-block list item if its numbering style is changed once and then changed back. (249682)
- When a user copy pastes a multi block list item from one smart document to another, it is not being pasted correctly. (249482)
- *• (IE Only)*: The list structure is being changed when a user copy pastes a list containing more than one secondary list item. (248913)
- Deleted text is not tracked when characters are directly replaced with Japanese characters. (184285)
- Full-width space in text is not pasted or changed to a half-width character if pasted from notepad. (184286)
- *• (Chrome only):* Characters entered using Japanese IME in a read-only area appear on the canvas. (186155)
- Nested deletion of inserted Footnote/Endnote is not shown in the **Review** pane. (217959)
- When you try to upload files with format eps, pdf, pct,wmf,pcx, sct etc. from the file system, images are visible only when you refresh them. (220058)
- <span id="page-57-0"></span>*• (IE only):* Image doesn't get pasted when it is copied from Microsoft Word document/snipping tool/pdf. (220214)
- *(Chinese only):* The find text with **Match Whole Word** enabled does not work. (220511)
- The tracked text of a section is not selected on the canvas when selected on the **CHANGES** pane, in a read-only checked out document. (290304)
- Invalid XML is produced if you copy/paste content that has footnotes or endnotes containing tags. (290248)
- The red lines marking incorrect text in a cross reference disappear after a few seconds. (290146)
- Special characters in comments are not displayed in the canvas comments tool tip. (290383)
- The trailing span (footnote/style/tracking) is removed if you correct the **put a space after the comma** grammatical error, if there was no space between the span and the comma. (290260)
- There is an inconsistency in ignoring the grammatical rules. (290252)
- When you have a duplicate symbol and a number, the proofreader will not pick up the error until the number is removed. (290095)

#### **Platform Adapters for Microsoft Office**

- (*PowerPoint Adapter; Windows 10 version 1709 only)*: An error is thrown when you click on the **Preview** pane for first time after launching PowerPoint. (292589)
- The **Copy to Server Clipboard** function throws an error if the chart name has 255 Characters. (285635)
- The **Paste from Server Clipboard** function is not working for tables. (285282)
- *• (PowerPoint Adapter):* Notifications in the action center are not working correctly on Windows 10. (276629)
- *(PowerPoint Adapter):* Unable to break links of assets missing from the server. (279067)
- *(PowerPoint Adapter):* Notifications are not shown for assets present in slides copy/pasted from a different document. (279361)
- *(Excel Adapter):* After you link and update a chart with a chart sheet or viceversa, updating a chart/chart sheet (inserted from excel) in PowerPoint/XA throws an exception. (279428)
- *(PowerPoint Adapter):* When updating an inserted Excel chart/table, an exception is thrown. (275069)
- *(Word Adapter):* Document close is not being initiated for all windows when selecting **Close All Windows** from the taskbar. (275378)
- *(PowerPoint Adapter):* if a "Microsoft Excel Chart" type object is inserted in a placeholder box, and then the chart is updated, the placeholder box reappears on the canvas. (275902)
- <span id="page-58-0"></span>*• (PowerPoint Adapter*): When a server slide is updated, assets of referenced slides are left aligned when there is difference between the slide size of parent and child PowerPoint documents. (273125)
- Hidden rows are being shown when pasting tables from the server clipboard. (277568)
- When you export a PowerPoint document as PPSX, and then open the exported PPSX, the **Save** dialog appears at the end of the PPSX slide show. (279344)
- The open document validation is skipped for some documents when opening multiple documents from Explorer.(166952)
- The prerequisite message is not localized for the Office adapter installer for Japanese, French and Spanish languages.(171326)
- Insert and Update flows in PowerPoint fail if the clipboard is shared between the host and the virtual machine. (288632)

## **Platform Adapter for InDesign and InCopy**

- *• (Windows only):* HTML Interactivity assets used from Platform are not collected in Output. (196707)
- You are unable to select a server name from the **Server Name** drop down menu in the **Log On** dialog. (179720)
- InDesign hangs when you cancel the **Log On** dialog that is invoked while applying hyperlink interactivity in new documents. (182963)
- *• (Windows only)* You are unable to log on (or QuarkXPress/QuarkCopyDesk/InDesign/InCopy crashes) after installing Platform XTensions on a machine where the .NET framework version is not 4.5.1. (175004)

## **Platform Web Client and Web Admin**

- *(Mac OS X only- specific to Safari):* The user is unable to check in the document using the **Check In Other** option in a secure http connection. (198856)
- A search using the **ID** attribute as search criteria is returning the wrong results. (259652)
- In Web Editor, you are unable to check in an asset using drag and drop with Internet Explorer 11. (187487)
- *(Mac OS X only)*: Renditions are not being generated for files with the .ppt/.pot format with 'MacRoman' encoding. (172466)
- Layouts generated for an Excel worksheet are displayed in random order when previewing a document having at least 20 worksheets. (171680)
- If you preview an MS Excel file containing multiple and renamed sheets, the correct sheet names are not being shown. (169391)
- If you have a QuarkXPress project or a QuarkCopyDesk article containing a picture that has multiple revisions, if you attempt to revert to an earlier revision

by invoking the **View Revisions** dialog from the preview pane, the **Revert** button is disabled. (172710)

- *• (Windows only)*: The updated collection path is not opened when navigating to a collection using **Open Collection** after updating the collection path using the **Edit Attribute** option on the **Refer To/Where Used** tab of the preview pane. (170684)
- Multiple pages are not being showing in the thumbnail preview for Excel documents containing multiple pages. (172562)
- Text in Bold in overlapping with normal text in live previews of PowerPoint presentations. (171433)
- Browser window crashes and re-launches itself during checkout. (168427)
- When you attempt to download Assets with names that contain Unicode/umlaut characters, the name of the asset in the resulting **.zip** file will contain junk characters.(164450)
- The filename of a downloaded zip for multi-selected assets is not being properly localized to the selected language.(164421)
- If the default language of the browser is set as English (International), this is not being honored when single sign on is enabled at the server and you try to access the Quark Publishing Platform Web Client. The language for the logged in user will instead default to English (United States). (156100)
- *• (Windows only):* If you attempt to save a query when the criterion contains numerous content types, an exception is thrown and the query does not get saved. (148761)
- If you create a picture box, import a picture, share the picture box, add the picture box to an article with Multiple Article XTensions software, check in the project, check the project out in Web Client, replace the picture, check in the project, and then check out the project in QuarkXPress, the new picture does not display*.*
- You cannot remove local character formatting with the **Apply Style Sheet and Remove Local Formatting** command if the selection includes a word in the middle to which no local formatting has been applied. (80263)
- *• (Microsoft Internet Explorer, Google Chrome only)* If you copy and paste text in a component and then click **Apply**, the pasted content does not display in the page preview.*Workaround for Microsoft Internet Explorer*: Choose **Tools > Internet Options**, click the **Security** tab, click **Internet**, click **Custom Level**, locate the **Scripting** section, and click **Disable** for **Allow Programmatic Clipboard access**. Then return to the **Security** tab, click **Local Intranet**, and do the same thing there.
- An unknown error displays when you click **Apply** in the text-editing dialog box if you try to use a bullet, numbering, or outline style that includes two consecutive spaces in its name. (70196)
- *• (Firefox only)* If you press the paste keyboard command (Command+V/Ctrl+V) twice very quickly before **Paste** dialog box displays, the editor window stops responding. (67271)*Workaround:* Refresh the browser window.
- If you apply a paragraph style sheet with a numbering style to text, then override the numbering style with a bullet style, then assign the story in an article, the icon for number styles displays in the text editing dialog box instead of the icon for bullet styles. (69564)
- If you create a project from a project template and then save a revision before you check in the project, some mandatory attribute fields (including **Collection** and **Workflow**) are disabled. (72118)
- If you create an article from a Job Ticket, apply a paragraph style that uses a bullet or numbering style to the text using a conditional style, and then increase the indent level of that paragraph, the Outline Plain style is applied to the paragraph.(70748)
- *(Internet Explorer only)* If you position a note, a grouped character, or text with a Rubi at the end of a paragraph, you cannot move the text cursor to a position after note, grouped character, or Rubi icon. (69790)
- You cannot preview or check out projects that contain Web layouts. (68277)
- *• (IE and Firefox)* Paragraph breaks in content get converted to soft returns. (74357)
- Redline tracking and highlighting not working in *Safari 5.0.5* and *IE 8*. (92835)
- Right clicking on multiple selected records will deselect all the records except the records where the right click is done. (93484)
- *• (Firefox)* Incorrect behavior on pressing the **Delete** button after moving to new line. (98075)
- **• Rubi**, **Group character**, and **Note** Buttons get disabled after last character position of Redline Deletion. (103088)
- Newly added article components are not shown in Web Client. (11829)

*Workaround:* Change to **Display View** to show newly added components.

- Unable to do multiple document check in if any one of the assets do not have privileges for check in. Before check in, a check is made to ensure that the user has the right to check in for all asset types. In case user does not have privileges for a content type, an error is thrown. (112706)
- *• (IE9)* User is unable to work properly in article editing or project editing window. The issue is randomly happening only when the server is configured with security filters to enable windows authentications for URL accesses.(113510 )
- *(IE and Firefox):* **Forced** alignment is getting applied to a text box even if **Justified** alignment is applied to the box using a style sheet, and when the user pastes content in a new empty paragraph, the first paragraph of pasted content gets pasted or merged with the last line of the previous paragraph. (116846)
- User is unable to log on to **Web Client** and **Web Admin** through *IE8* on *win XP*. (108642)
- Tri-state check box for showing mixed state of a node is not shown in **Add Constraints** dialog. (120228)
- Style sheet information is lost in **CK editor** if you delete the text in the box (113945)

<span id="page-61-0"></span>• Text becomes **Redline Highlighted** when you press **undo,** even when the **Redline Highlighting** feature is turned off*. (IE and Firefox only)* (92869)

### **Quark XML Author for Platform**

- In all schema types, the user is unable to promote/demote a section containing a server reference. (292610)
- In all schema types, the user is unable to promote a sub-section if the parent section contains a server reference. (292611)
- The cmsinfo reference attribute remains even after converting a server reference to a local reference and needs to be removed. (285311)
- The IDs of referred sections are not restored to the original section ID if a legacy document is opened in XML Author 6.1. (285715)
- The '**HrefAttributeOfCrossReferenceNodeName'** key value is incorrect in the Platform Adapter DITA Cross reference configuration. (266029)
- A whole section is shown as tracked if a Server Component is edited in-line with **Track Changes** on. (213819)
- An incorrect alert shown when clicking the **No** button while closing a Business Document after inserting an Excel Table from the Local system. (213869)
- DITA-document publishing fails if you have **Menu cascade**, **Option** or **Trademark** emphasis applied to text in a paragraph. (154968)
- When the server disconnects, inconsistent error messages are being shown. (145649)
- A chart/table holder cannot be inserted from an Excel worksheet saved to the server using the clipboard if they are not scoped in the current sheet. (187585)
- Data from a chart which has been moved from one worksheet to another, is not getting inserted into the XML document if it is inserted using the chart holder option. (187272)
- A table holder from Excel is not inserted if its named range is scoped in another sheet. (187134)
- Local Copy Component references are not getting checked in with the main document when local reference check in configuration is enabled. (237486)
- The option to demote a section is not available when a child of a sub-section is not allowed (sub-section needs to be converted to region). (52770)
- Promoting/Demoting a section that allows 'box' regions to a section that does not, causes the box to convert to a 'callout' and not a 'region'. (52772)
- Performing an **Undo** after converting a section to inline content, removes the section from the navigation pane. (292597)

#### <span id="page-62-0"></span>**Smart Content Toolkit**

- The template variable option is enabled in read-only checked out projects. (33216)
- *• (Windows only):* No other type of content variable can be created if the user chooses to create a content variable without creating template variables first. (33223)
- *• (Windows only):* Smart Content palettes are blank on Windows. (33389)
- *• (Windows only):* Columns in the Source content tab cannot be resized. (33456)
- *• (Windows only):* "Ignore Unused" has no effect on search in source content. (33461)
- *• (Windows only):* The down and space bar keys behave incorrectly on the contents of the Smart Content style guide window. (33467)
- No Preview is generated if there is a footnote/endnote with a tagged Smart Content element. (33579)
- The option to define a table style is not available for a formal table in the Smart Content style guide. (35340)
- You are unable to select multiple models in content designing. (35354)
- Newly created item and callout styles are not displayed in the **Style Guide** palette. (36952)
- Undo history is lost after every preview/refresh. (36961)
- You are unable to define a vertical padding for a callout in the **SmartContent Style Guide** dialog. (37023)
- You are unable to create a SmartContent Model, after deleting an earlier entry with the same name. (37027)
- *• (Windows only):* the wrong page is picked for displaying the TOC. (37241)
- You are unable to output an element with Style Guide "Make box as callout". (37261)
- Unbind SmartContent model option is not available. (37509)
- *• (Windows only):* All QuarkXPress native palettes are greyed out on preview, refresh and when opening a project from the server. (37517)
- The option to use Nested Page Sequence for Sub-Sections is not available. (37768)
- *• (macOS El Capitan only):* QuarkXPress crashes on changing output style of preview to image with digital layout. (39030)
- Temporary XSLT's for QuarkXPress Server and QuarkXPress are not automatically deleted. (39044)
- Smart Content Designer dialogs and strings are not localized. (39415)
- An error is shown in the preview document if there is a video in the smart document. (40926)

#### <span id="page-63-0"></span>**KNOWN ISSUES IN PLATFORM 2015**

- The **Edit Content Variable** dialog shows a bad allocation [257] error and cannot be disposed after selecting template variable and then page reference type. (41249)
- *• (Windows only):* The **Superior and Outline Type Style** button is missing from the character style on the **Inline Elements** tab. (41402)
- *• (macOS El Capitan only):* Digital layout preview is not rendered in the preview pane. (39031)
- You are unable to delete a content model. (33863)
- You are unable to change the content type. (33865)
- An error occurs when renaming and updating a content model. (33867)
- You are unable to specify a default value for metadata. (33874, 33889)
- An error occurs if a content name contains special characters. (33890)
- You are unable to delete a meta element. (33947)
- You are unable to add a custom Bodydiv. (38131)
- Opening a content type with numerous references takes a long time. (38135)
- A common RNG res folder deployed by the solution configurator replaces all current files. (38137)
- Publishing channels created by smart content builder are not listed on the **Workspace Context** menu. (38281)
- You are unable to delete publishing channels. (38293)
- Language options given in the **Log on** Window does not have any effect on selection. (38418)
- You are unable to map a channel to all children of a content type. (38420)
- You are unable to configure the **Download Button for Channel** option on the **Preview** tab from Smart Content Builder. (38821)
- *• (Windows only):* The **Condition Builder** dialog does not correctly populate some inline custom elements. (40021)
- Searching for 'para' in a big document causes the **Style Guide** palette to stop responding. (41499)

## **Connect Client**

- "Logged on" user name is shown as josing@quark.com@qa.docurated.com in case of SSO which is wrong. (294118)
- In Quark Connect Client, focus is being shifted to another application after logon in case of SSO(SAML). (294119)

## <span id="page-64-0"></span>**Smart Content Designer**

- Unable to download a smart content schema when multiserver is configured on https. (91328)
- Dynamic Configuration is not working with SAML based Authentication. (293795)

## **Quark CopyDesk**

*• (Windows only):* Measurement palette tabs are displaying misaligned & truncated in Quark CopyDesk. (90981)

## Legal notices

©2022 Quark Software Inc. and its licensors. All rights reserved.

Quark, the Quark logo, and Quark Publishing Platform are trademarks or registered trademarks of Quark Software Inc. and its affiliates in the U.S. and/or other countries. All other marks are the property of their respective owners.